# **CB-7011/CB-7011D, CB-7018 User's Manual**

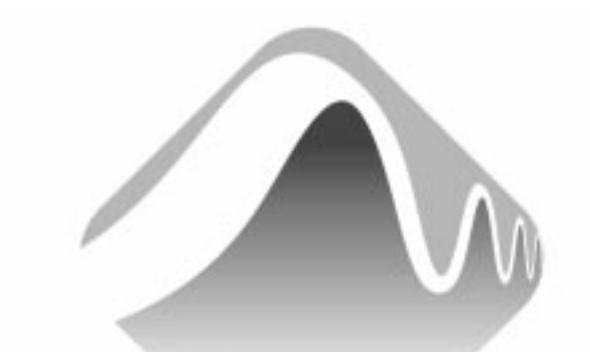

### **MEASUREMENT** COMPUTING.

Copyright Sept., 2000 All rights are reserved.

CB-7011/CB-7011D, CB-7018 User's Manual 1

### **Table of Contents**

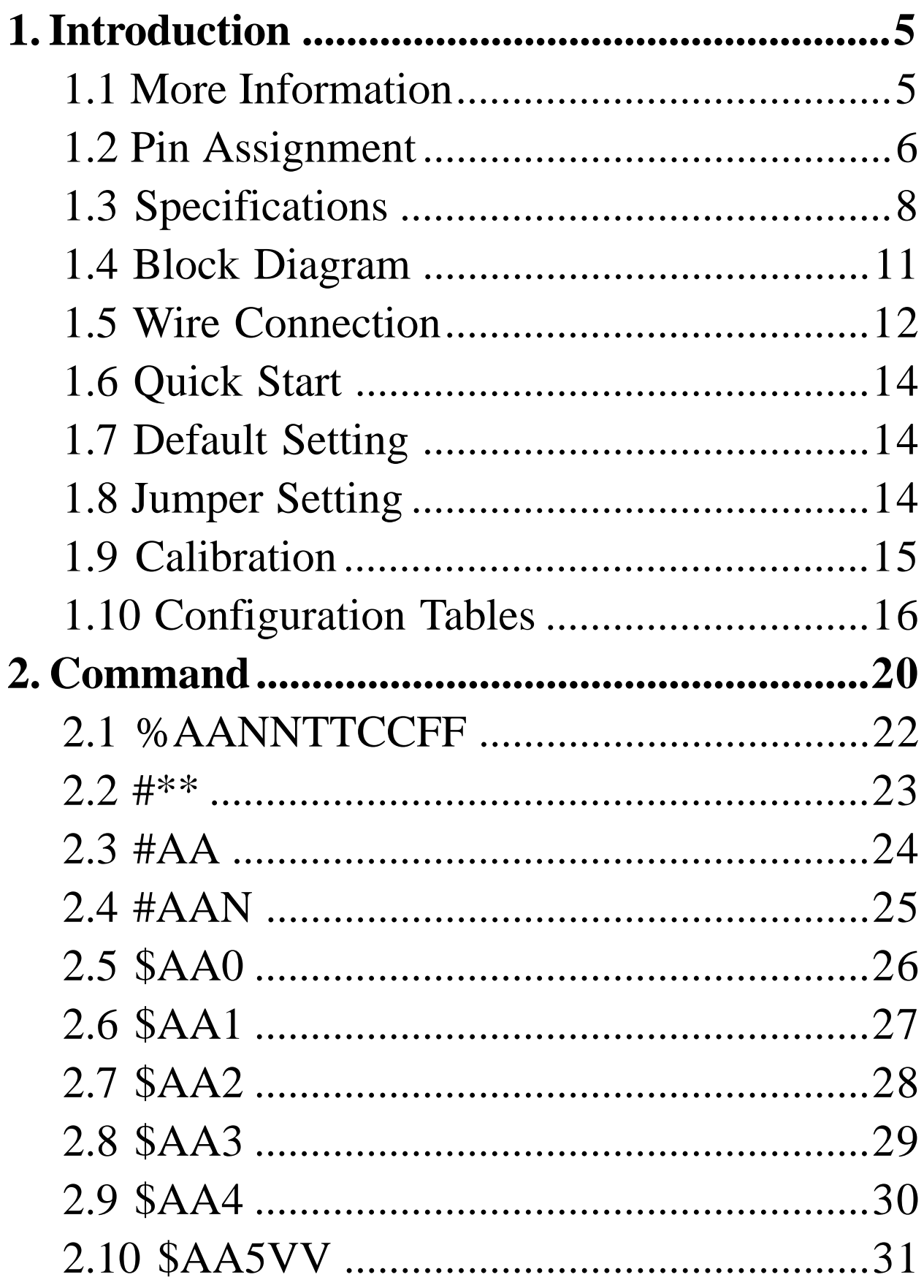

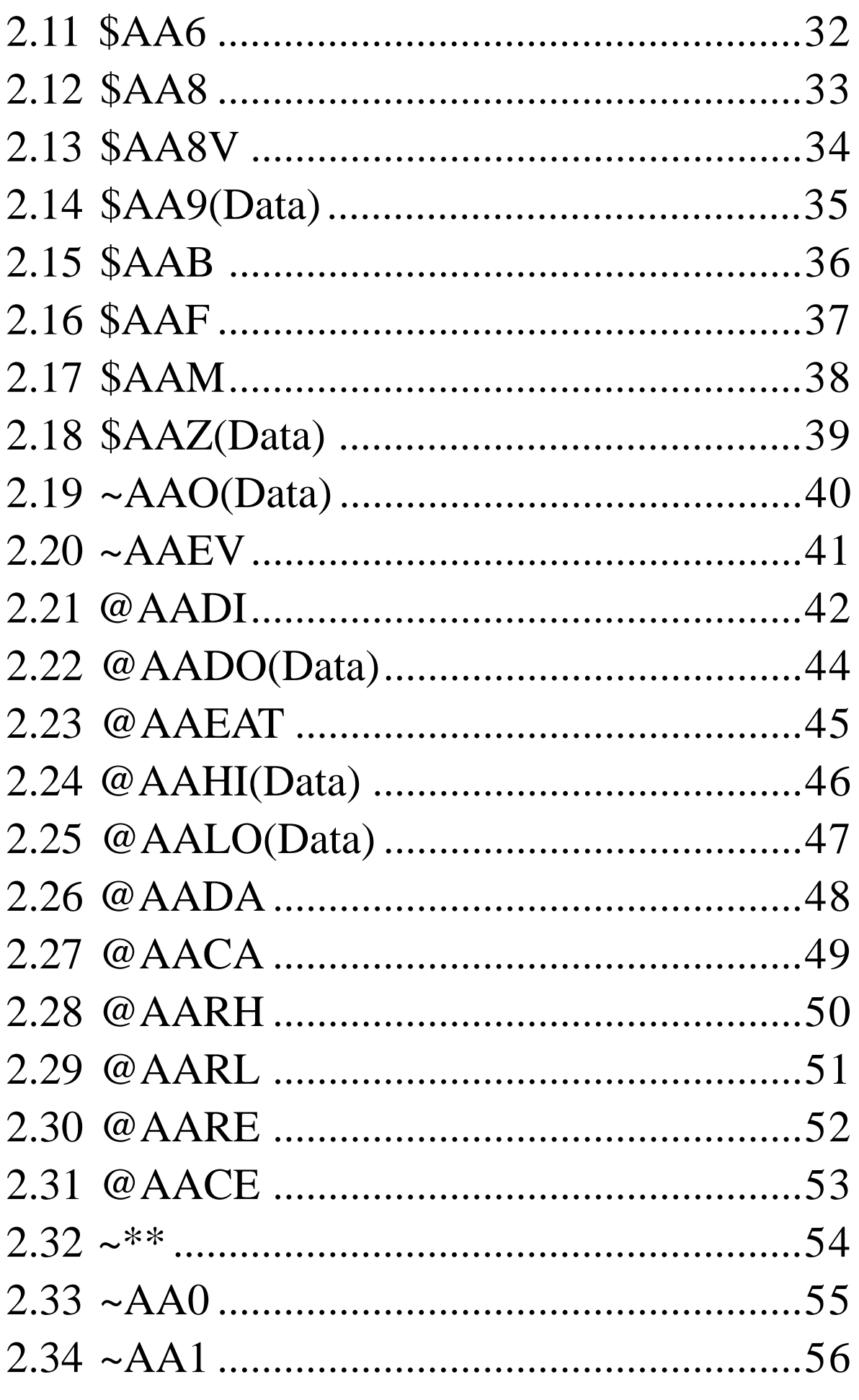

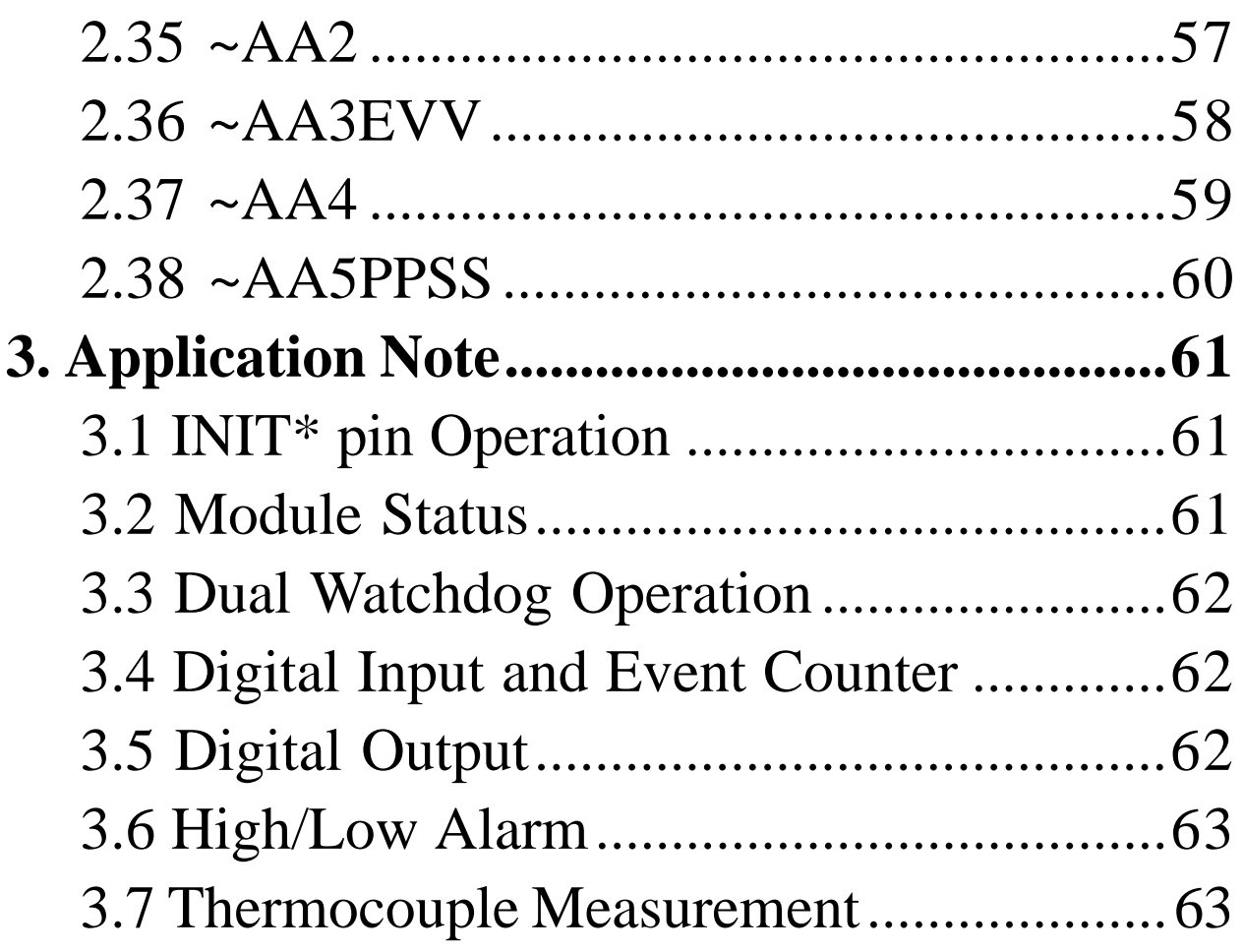

HM CB-7011 & 7018.p65

## **1. Introduction**

CB-7000 is a family of network data acquisition and control modules. They provide analog-to-digital, digital-to-analog, digital input/output, timer/counter and other functions. These modules can be remote controlled by a set of commands. The common features of CD-7011/CB-7011D, CB-7018 are as follows:

- <sup>l</sup> 3000VDC isolated analog input
- 24-bits sigma-delta ADC to provide excellent accuracy
- Thermocouples are directly connected with built-in CJC
- Software calibration

The CB-7011 is a single channel analog input module. The CB-7011D is the CB-7011 with a 4½ digit LED display. The CB-7018 is a 8-channel analog input module. The CB-7011P/11PD/ 18P are enhanced versions of CB-7011/11D/18. The CB-7011P/ 11PD/18P support two additional thermocouple types and enhance the measurement range of some types.

### **1.1 More Information**

Refer to "**CB-7000 Bus Converter User Manual**" chapter 1 for more information as following:

**1.1 CB-7000 Overview**

**1.2 CB-7000 Related Documentation**

**1.3 CB-7000 Command Features**

**1.4 CB-7000 System Network Configuration**

**1.5 CB-7000 Dimensions**

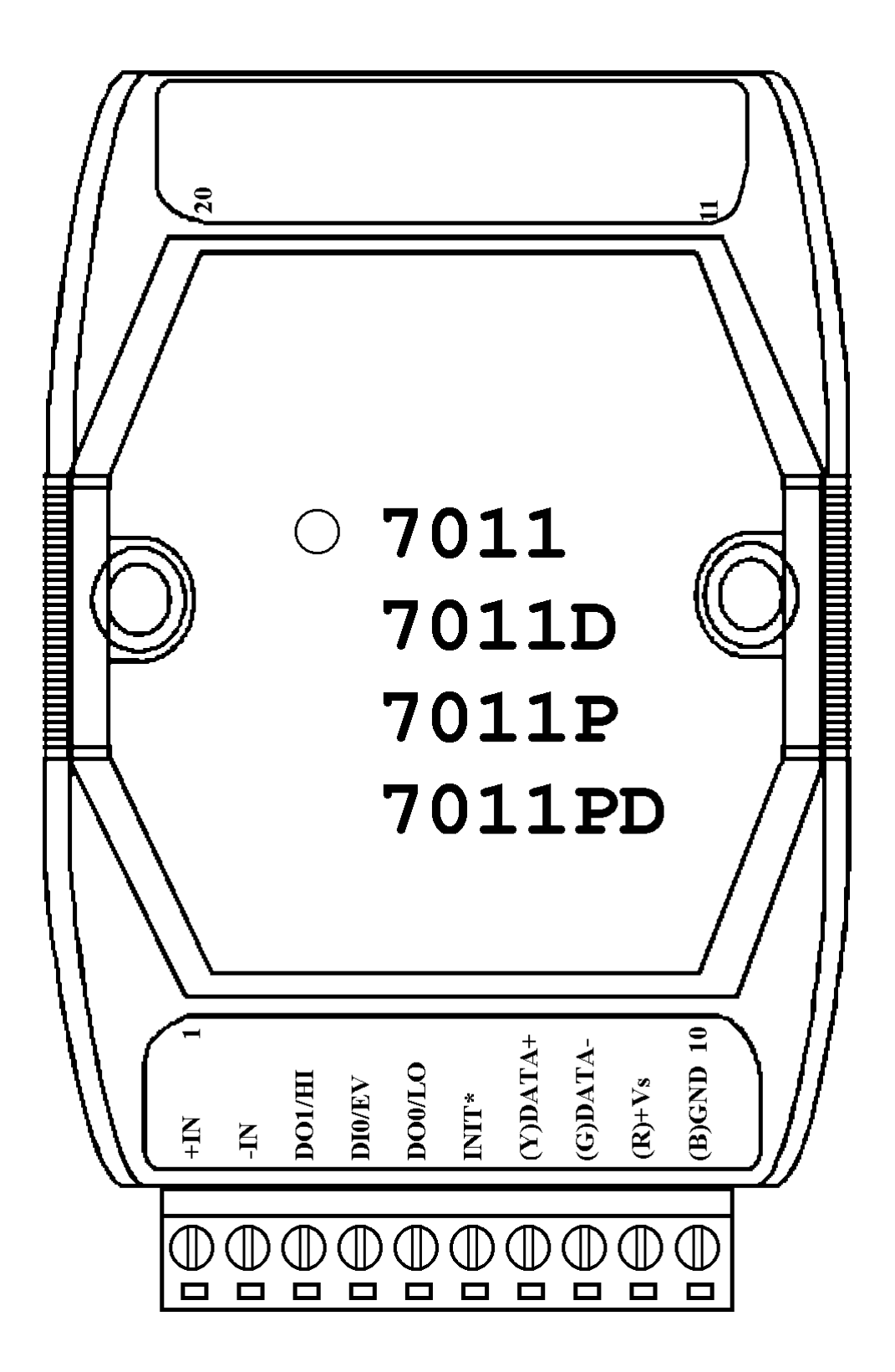

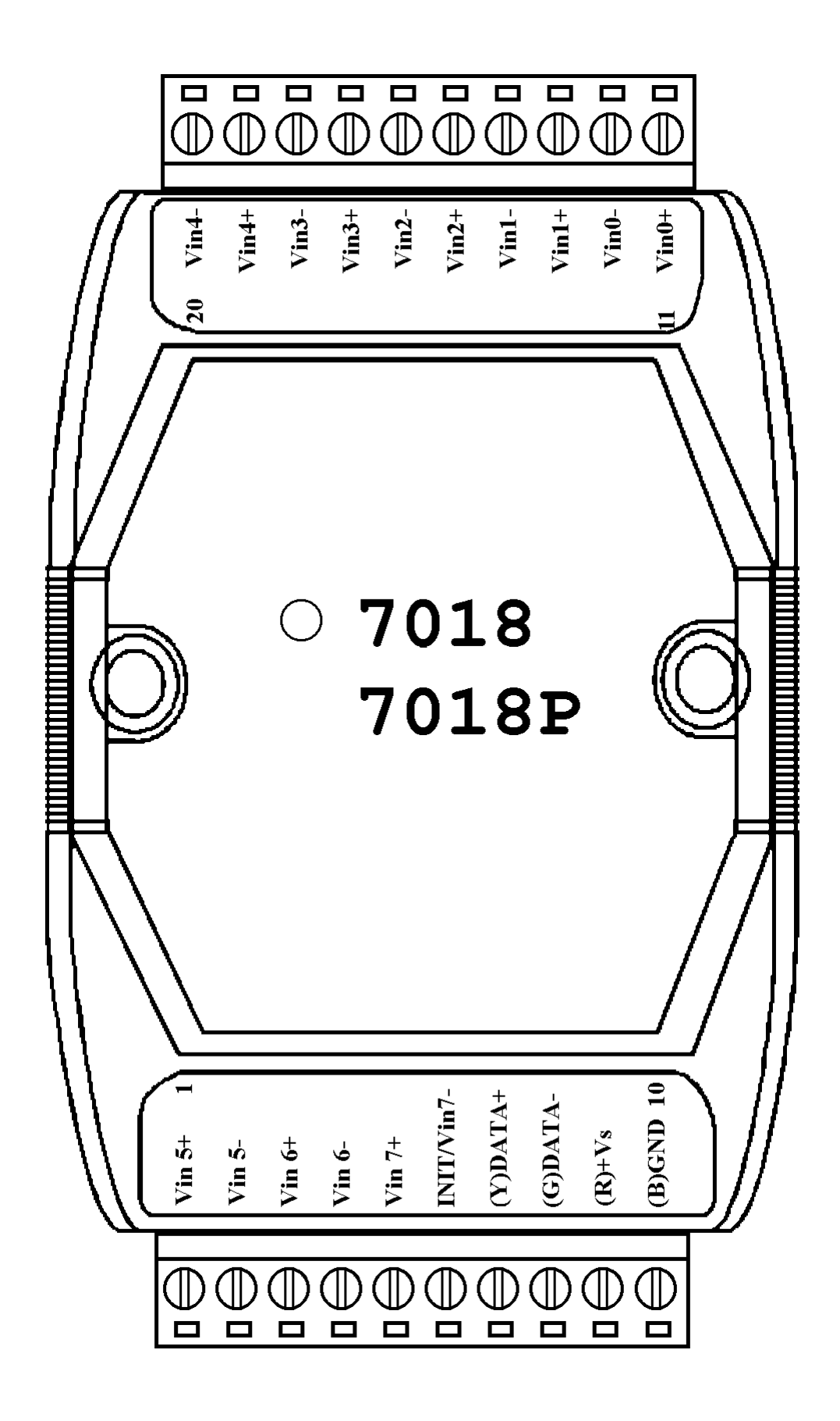

### **1.3 Specifications**

### **CB-7011/CB-7011D**

*Analog Input* Input Channel: 1 Input Type: 125 ohm resistor) Thermocouple: Type J, K, *Displayed LED* T, E, R, S, B, N, and C Sampling Rate: 10 Samples/Second Bandwidth: 5.24 Hz Accuracy:  $\pm 0.05\%$ Zero Drift: 0.5µV/°C Span Drift: 25 ppm/°C CMR@50/60Hz: 150dB NMR@50/60Hz: 100dB Input Impedance: 20M Ohms Isolation: 3000VDC *Digital Output* 2 channel Open Collector to 30V Output Load: sink 30 mA max Power Dissipation: 300 mW *Digital Input* 1 channel

mV, V, mA (with external Max Input Frequency: 50 Hz Logic Level  $0: +1V$  max Logic Level 1:  $+3.5$  to 30V *Event Counter* Min. Pulse Width: 1 ms 4½ digits (for CB-7011D) *Power Supply* Input:  $+10$  to  $+30$  VDC Consumption: 0.9 W for CB-7011 1.5 W for CB-7011D

**CB-7011P/CB-7011PD**

*Analog Input* Input Channel: 1 Input Type: mV, V, mA(with external 125 ohms resistor) Thermocouple: Type J, K, T, E, R, S, B, N, C, L, M Sampling Rate: 10 Samples/Second Bandwidth: 5.24 Hz Accuracy:  $\pm 0.05\%$ Zero Drift: 0.5µV/°C Span Drift: 25ppm/°C CMR@50/60Hz: 150dB NMR@50/60Hz: 100dB Input Impedance: 20M Ohms Isolation: 3000VDC *Digital Output* 2 channel Open Collector to 30V Output Load: sink 30mA max Power Dissipation: 300mW *Digital Input* 1 channel

Logic Level  $0: +1V$  max Logic Level 1:  $+3.5$  to 30V *Event Counter* Max Input Frequency: 50 Hz Min. Pulse Width: 1 ms *Displayed LED* 4½ digits (for CB-7011PD) *Power Supply* Input:  $+10$  to  $+30$  VDC Consumption: 0.9W for CB-7011P 1.5W for CB-7011PD

#### **CB-7018**

*Analog Input* Input Channel: 8 differential or 6 differential and 2 single-ended. Jumper select. Input Type: mV, V, mA(with external 125 ohms resistor) Thermocouple: Type J, K, T, E, R, S, B, N, C Sampling Rate: 10 Samples/Second Bandwidth:  $15.7$  Hz Accuracy:  $\pm 0.1\%$ Zero Drift: 0.5µV/°C Span Drift: 25ppm/°C CMR @ 50/60Hz: 150dB NMR @ 50/60Hz: 100dB Input Impedance: 20 MOhms Overvoltage Protection: ±35V Isolation: 3000VDC *Power Supply* Input:  $+10$  to  $+30$  VDC Consumption: 1.0W

### **CB-7018P** *Analog Input* Input Channel: 8 differential or 6 differential and 2 single-ended. Jumper-selected. Analog Input Type: mV, V, mA(with external 125 ohms resistor) Thermocouple: Type J, K, T, E, R, S, B, N, C, L, M Sampling Rate: 10 Samples/Second Bandwidth: 15.7 Hz Accuracy:  $\pm 0.1\%$ Zero Drift: 0.5µV/°C Span Drift: 25 ppm/°C CMR @ 50/60Hz: 150dB NMR @ 50/60Hz: 100dB Input Impedance: 20 MOhms Overvoltage Protection: ±35V Isolation: 3000VDC *Power Supply* Input:  $+10$  to  $+30$  VDC Consumption: 1.0W

10 CB-7011/CB-7011D, CD-7018 User's Manual

```
1.4 Block Diagram
```
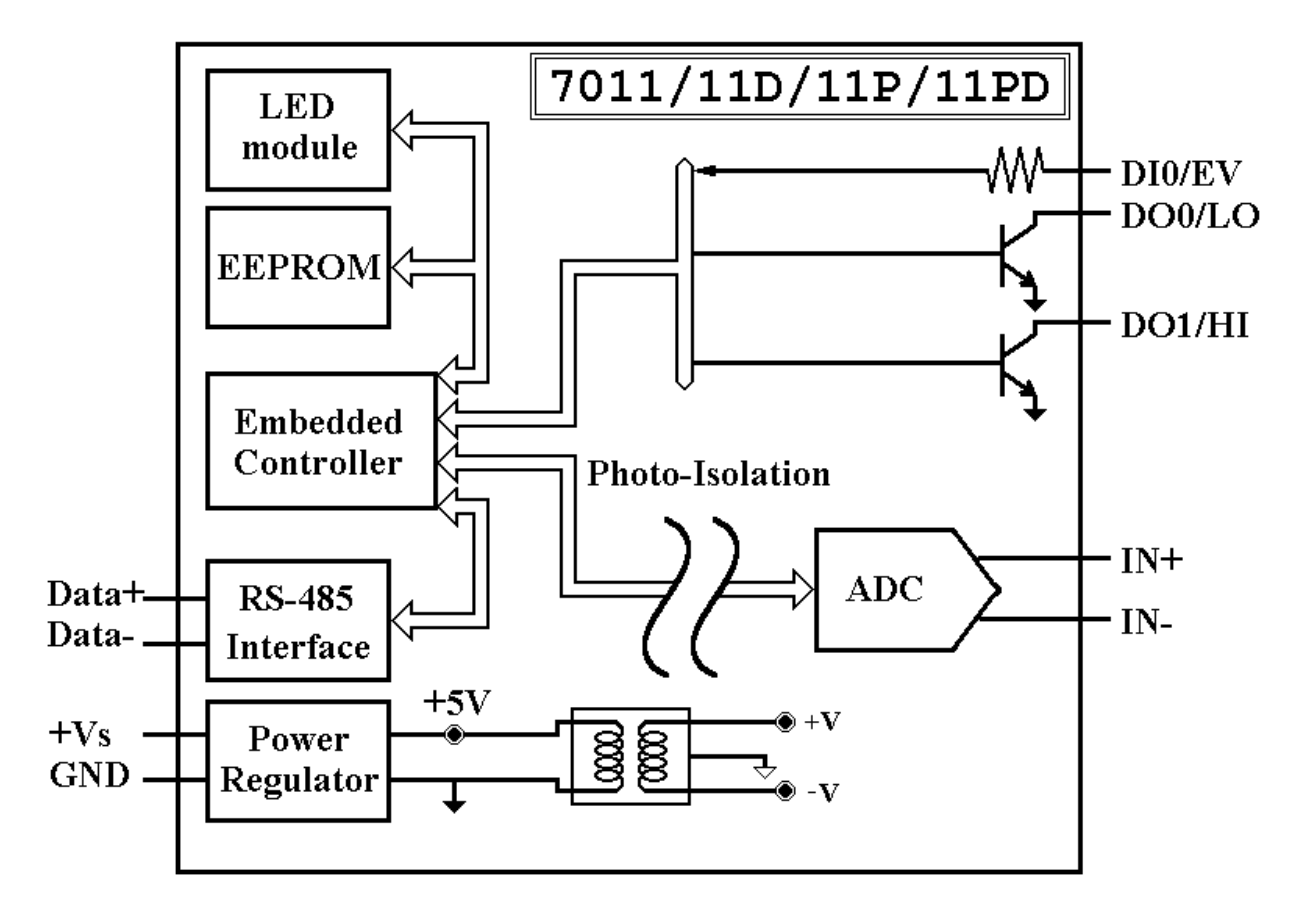

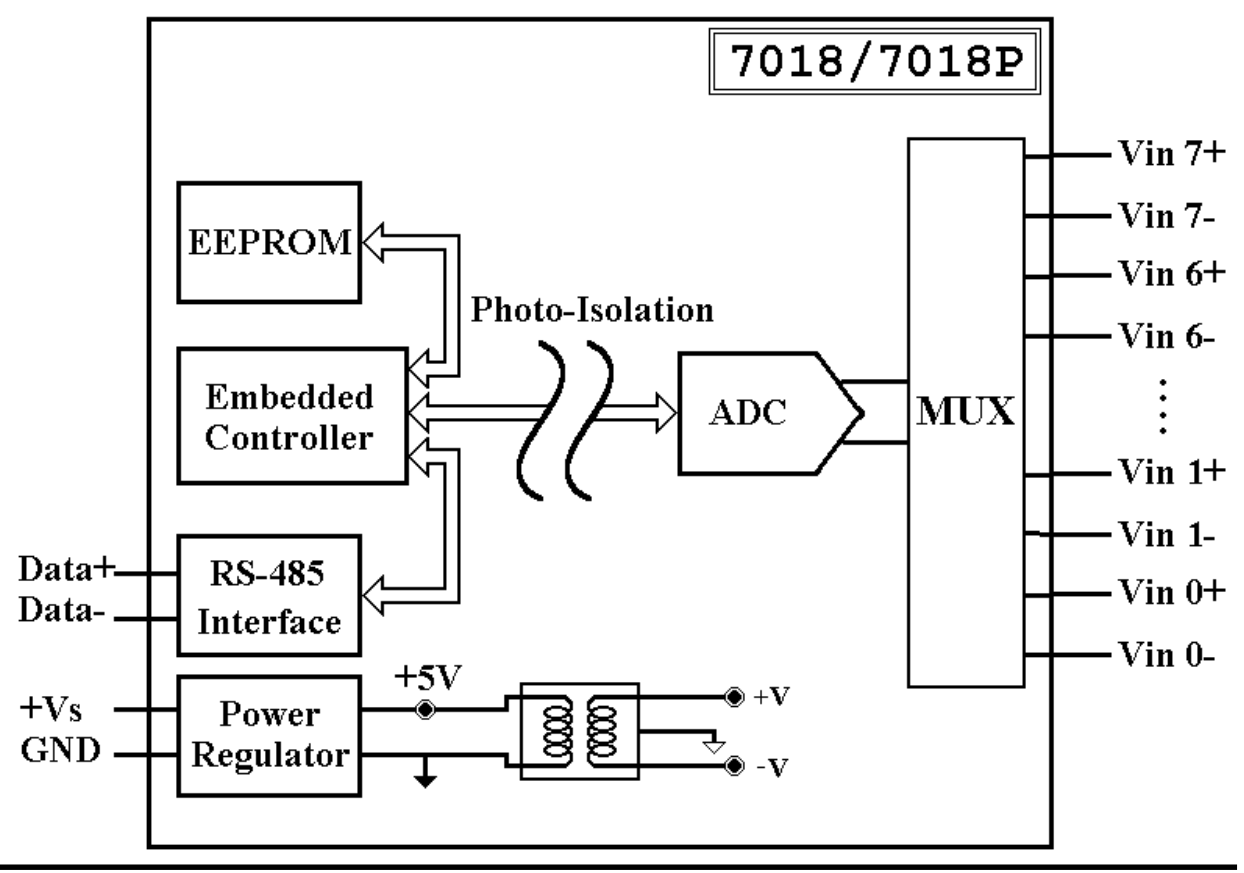

CB-7011/CB-7011D, CB-7018 User's Manual 11

### **1.5 Wire Connection**

#### **CB-7011/11D/11P/11PD**

Analog Input Wire Connection

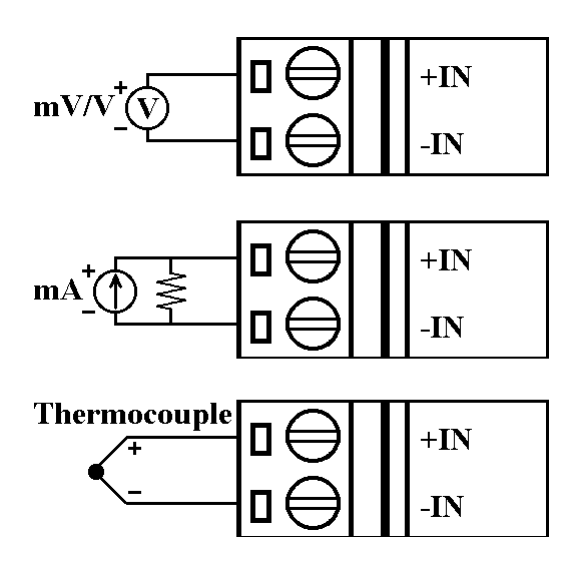

#### **CB-7011/11D/11P/11PD**

Digital Output Wire Connection

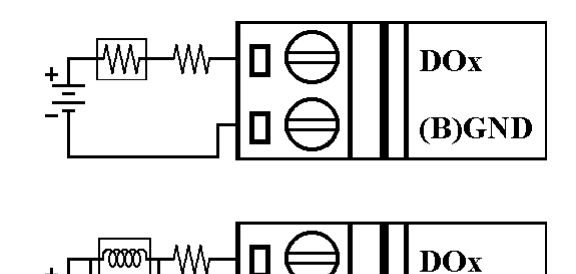

(B)GND

**CB-7018/18P** Analog Input Channel 0 to 5 Wire Connection

### Input Wire Connection

**CB-7011/11D/11P/11PD** Digital

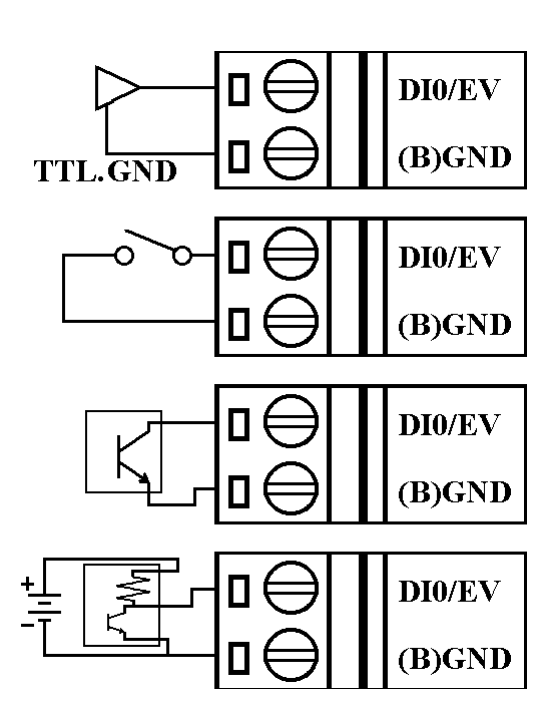

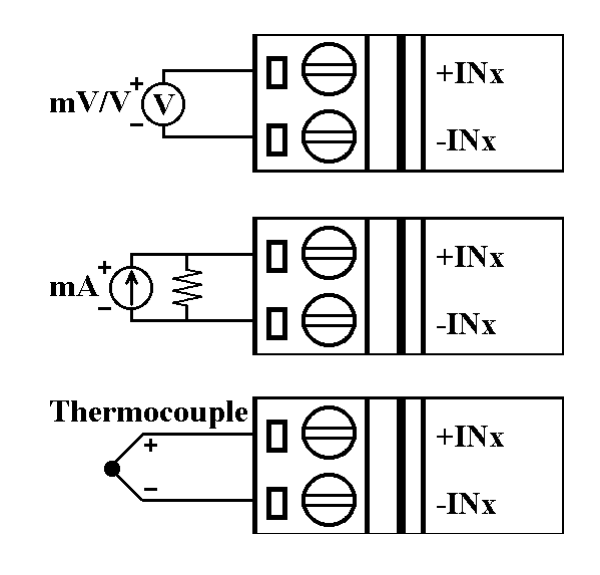

**CB-7018/18P** Analog Input **CB-7018/18P** Analog Input Channel 6 and 7 Wire Connection, while the jumper JP1 setting is 8 differential mode. (Remove the cover to gain access to jumper JP1.)

Channel 6 and 7 Wire Connection, while the jumper JP1 setting is INIT\* mode.

 $JP1$   $\bullet\bullet\bullet\bullet$ 

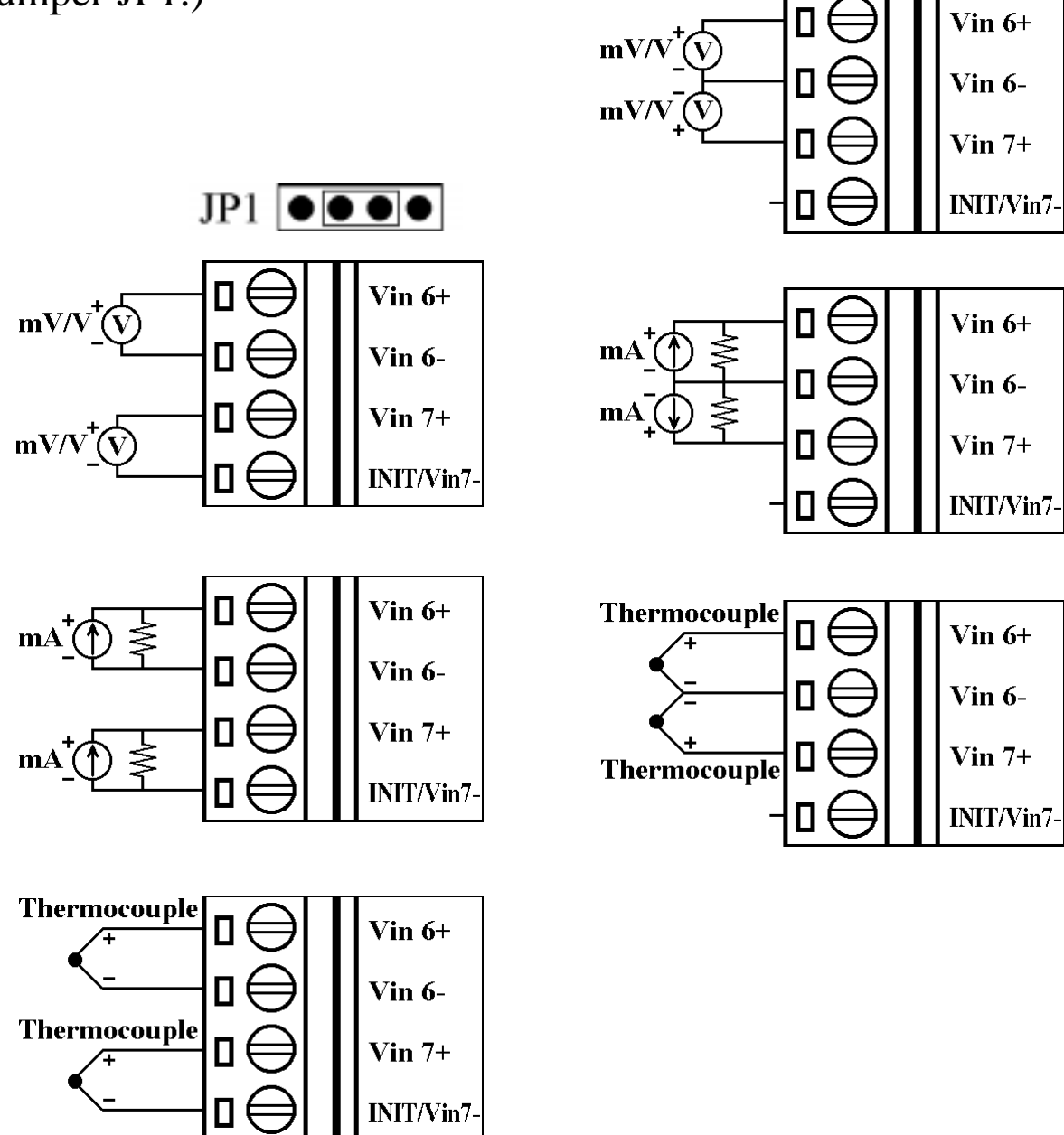

### **1.6 Quick Start**

Refer to "**CB-7000 Bus Converter User Manual**" and "**Getting Start**" for more details.

### **1.7 Default Setting**

Default setting for CB-7011/11D/11P/11PD/18/18P:

- <sup>l</sup> Address: 01
- Analog Input Type: Type  $05, -2.5$  to  $+2.5$  V
- Baud rate: 9600 bps
- <sup>l</sup> Checksum disable, 60 Hz rejection, engineering unit format
- $CB-7018/18P$  set as INIT\* mode; there are six differential and two single-ended analog inputs.

### **1.8 Jumper Setting**

CB-7018/18P: Jumper JP1 for select the pin INIT\*/Vin 7-

Select 8 differential mode; the pin INIT\*/Vin7- is set to Vin7-

 $JP1$   $\bullet\bullet\bullet\bullet$ 

Select INIT\* mode; the pin INIT\*/Vin7- is set to INIT\*

 $JP1$   $\bullet \bullet \bullet \bullet$ 

### **1.9 Calibration**

### *Read Carefully Before Performing Calibration*

Calibration Requirement for CB-7011/11D/11P/11PD/18/18P:

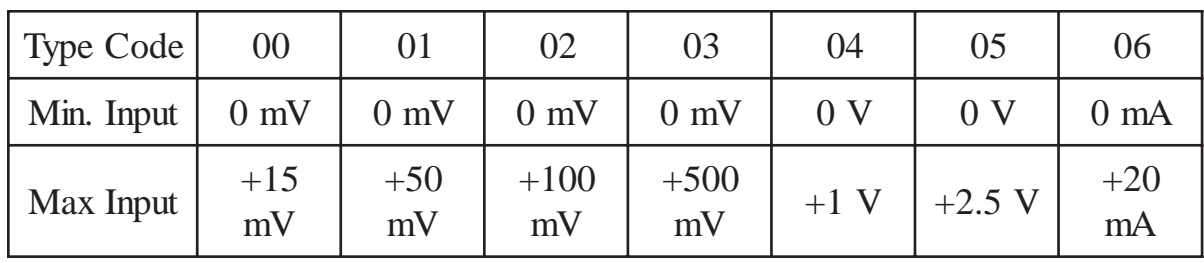

Notification:

- 1. When calibrating a type 06, connect an external shunt resistor, 125 ohms, 0.1% (Ref *Sec. 1.5*).
- 2. Connect calibration voltage (or current) signal to module's input. For CB-7018/18P, connect to channel 0. (For wire connection reference, *see Sec. 1.5)*
- 3. Before calibration, warm-up the module for about 30 minutes to improve the accuracy.

Example Calibration Sequence for Type 00:

- 1. Set Type to 00. Refer to *Sec. 2.1.*
- 2. Enable Calibration. Refer to *Sec. 2.20.*
- 3. Apply Zero Calibration Voltage (0 mV)
- 4. Perform Zero Calibration Command Refer *to Sec. 2.6.*
- 5. Apply Span Calibration Voltage (15mV)
- 6. Perform Span Calibration Command Refer to *Sec. 2.5.*
- 7. Repeat step 1 to step 6 three times.

Calibration sequence for other type is similiar but different in step 1 to set different a type.

### **1.10 Configuration Tables**

#### Configuration Table of CB-7011/11D/11P/11PD/18/18P:

### **Baud rate Setting (CC)**

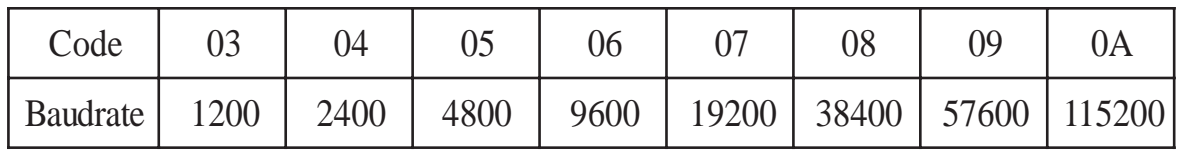

### **Analog Input Type Setting (TT)**

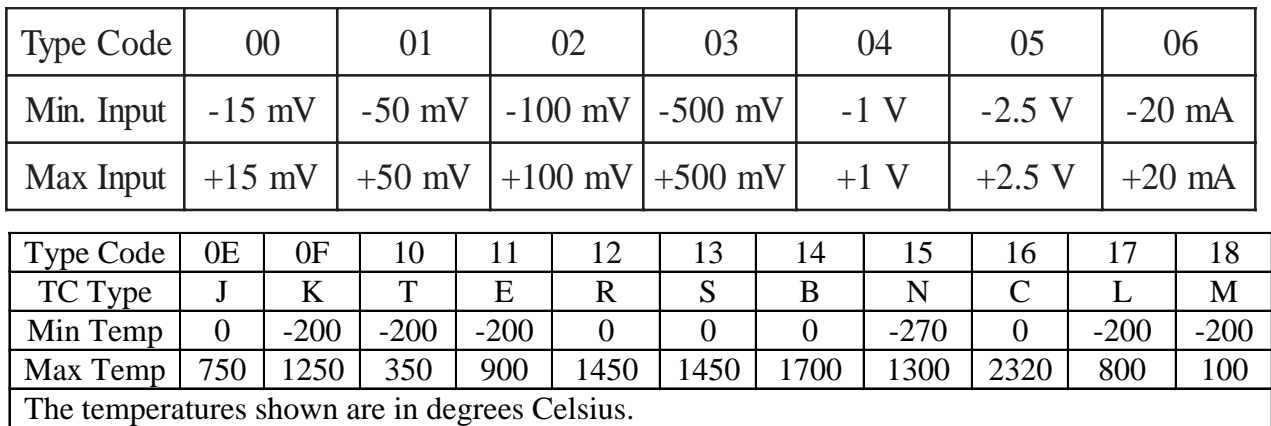

#### T.C. Type L and M for CB-7011P/11PD/18P only.

### **Data Format Setting (FF)**

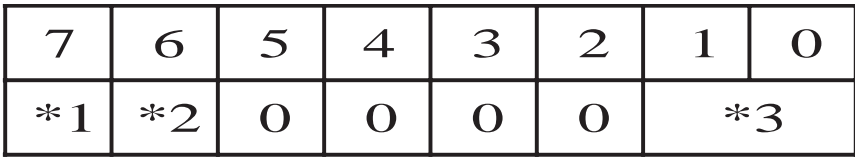

\*1: Filter Select:  $0 = 60$  Hz rejection

 $1 = 50$  Hz rejection

- \*2: Checksum Bit: 0=Disable, 1=Enable
- \*3: 00 = Engineering Unit Format
	- $01$  = Percent Format
	- 10 = 2's Complement HEX Format

### **Analog Input Type and Data Format Table**

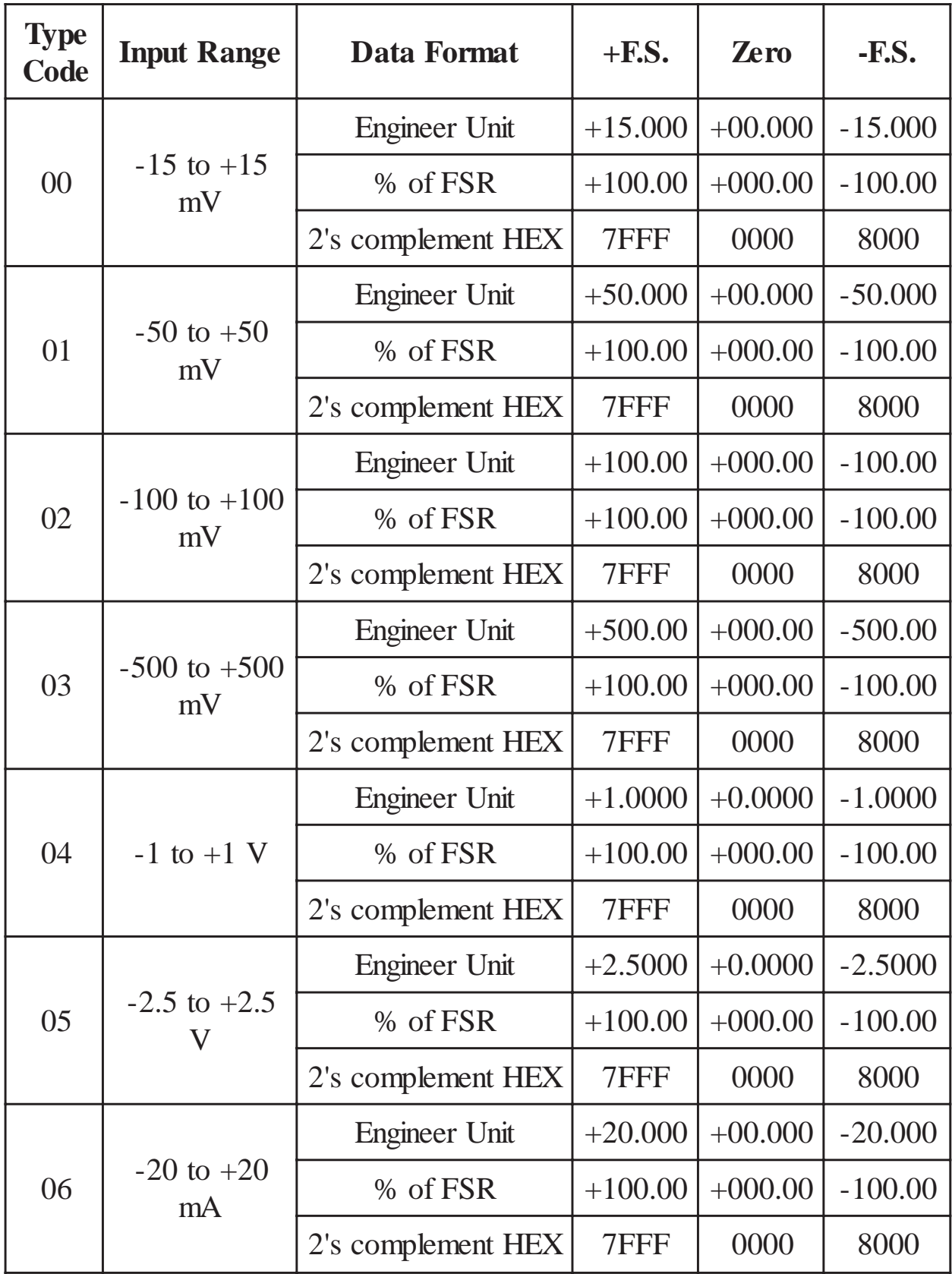

CB-7011/CB-7011D, CB-7018 User's Manual 17

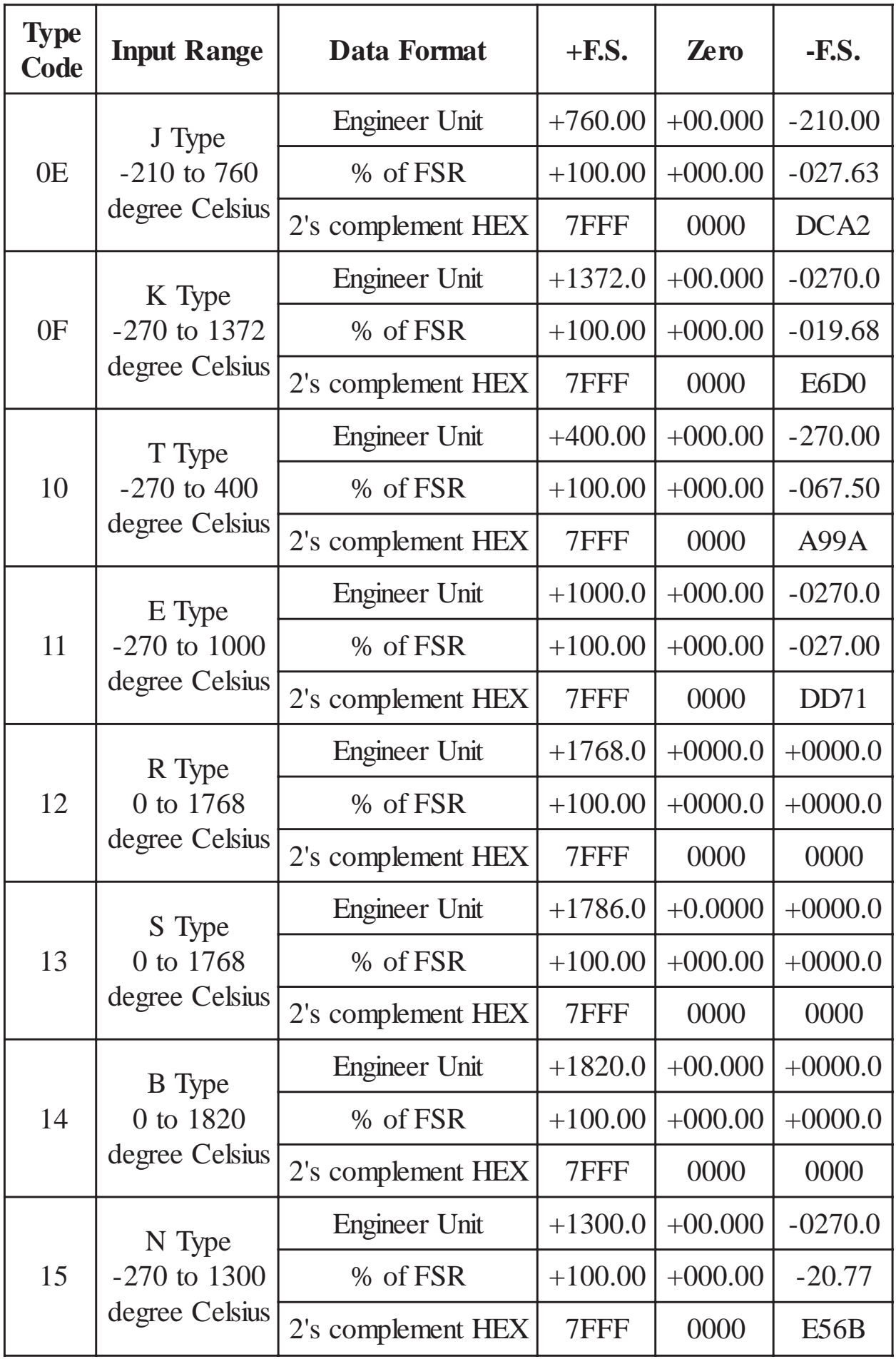

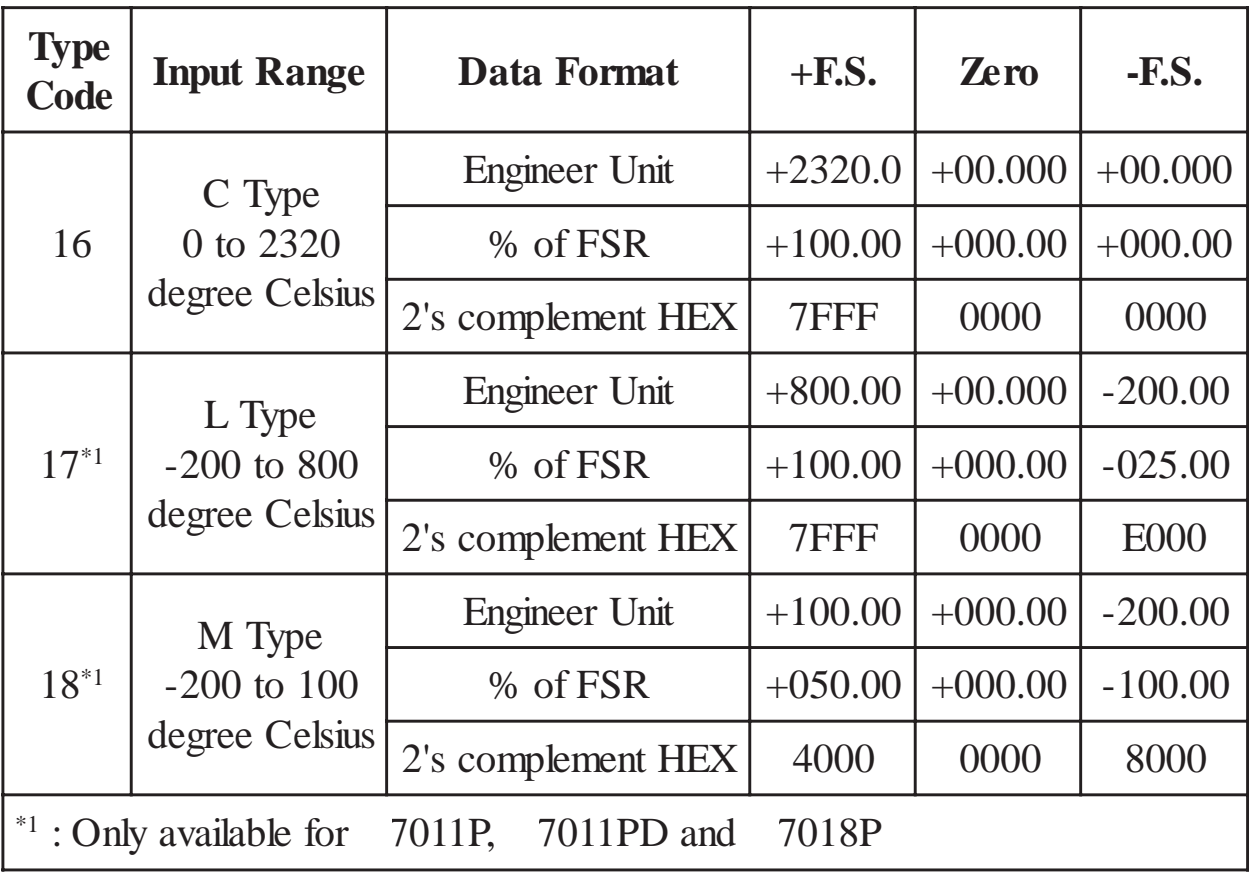

# **2. Command**

### Command Format: **(Leading)(Address)(Command)[CHK](cr)** Response Format: **(Leading)(Address)(Data)[CHK](cr)**

**[CHK]** 2-character checksum

**(cr)** end-of-command character, character return(0x0D)

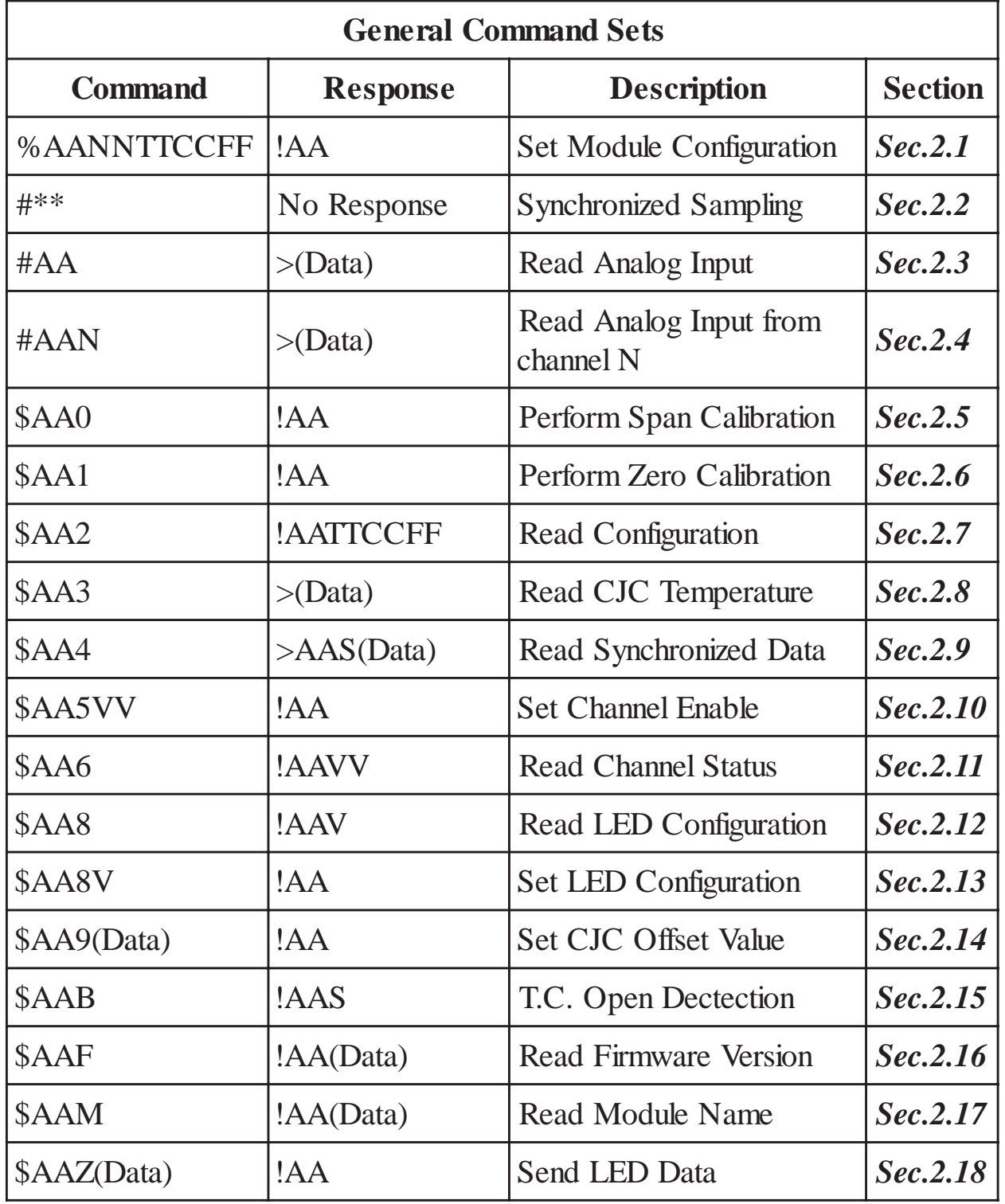

20 CB-7011/CB-7011D, CD-7018 User's Manual

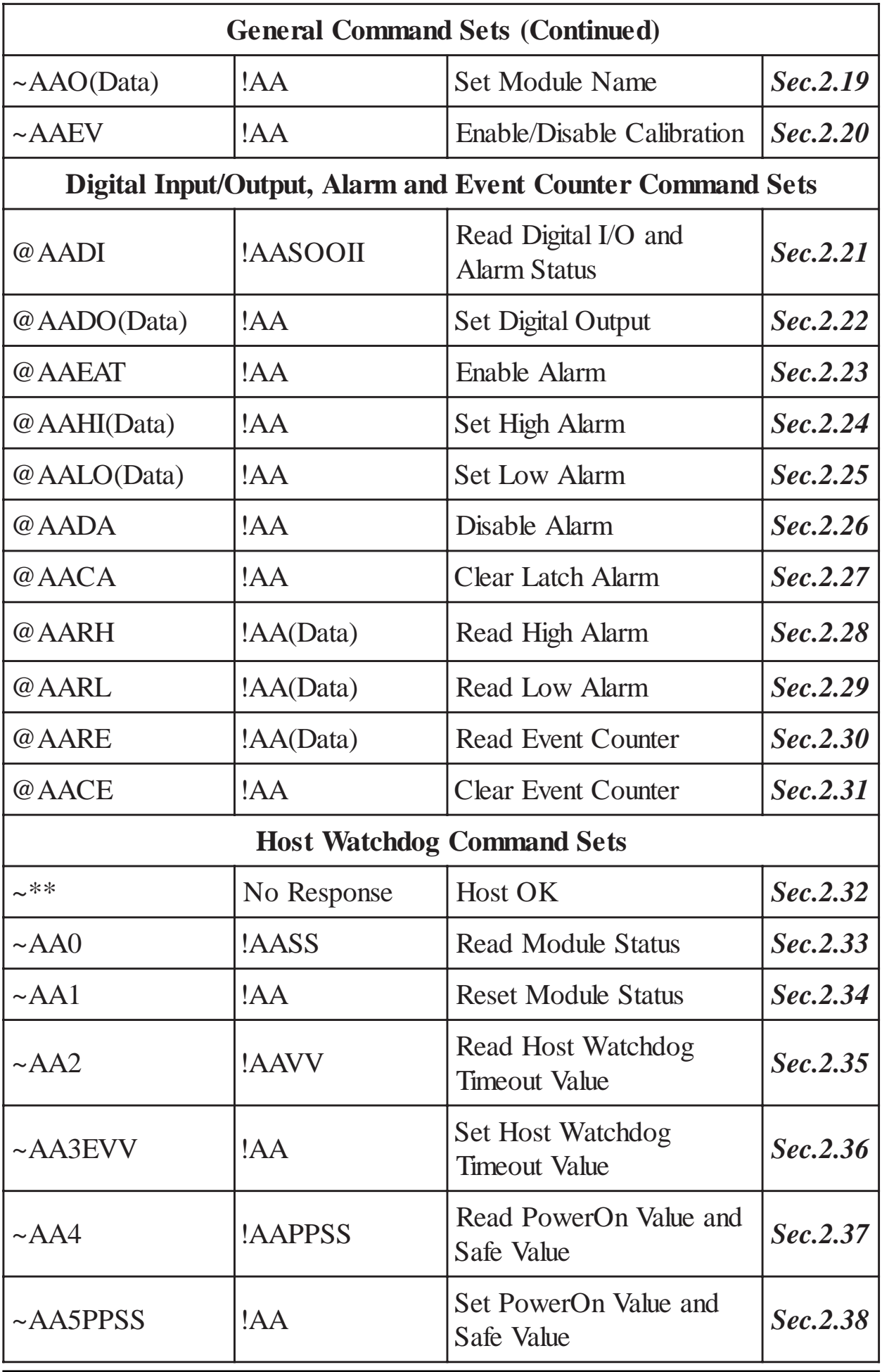

CB-7011/CB-7011D, CB-7018 User's Manual 21

### **2.1 %AANNTTCCFF**

### **Description:** Set module Configuration

### **Syntax: %AANNTTCCFF[CHK](cr)**

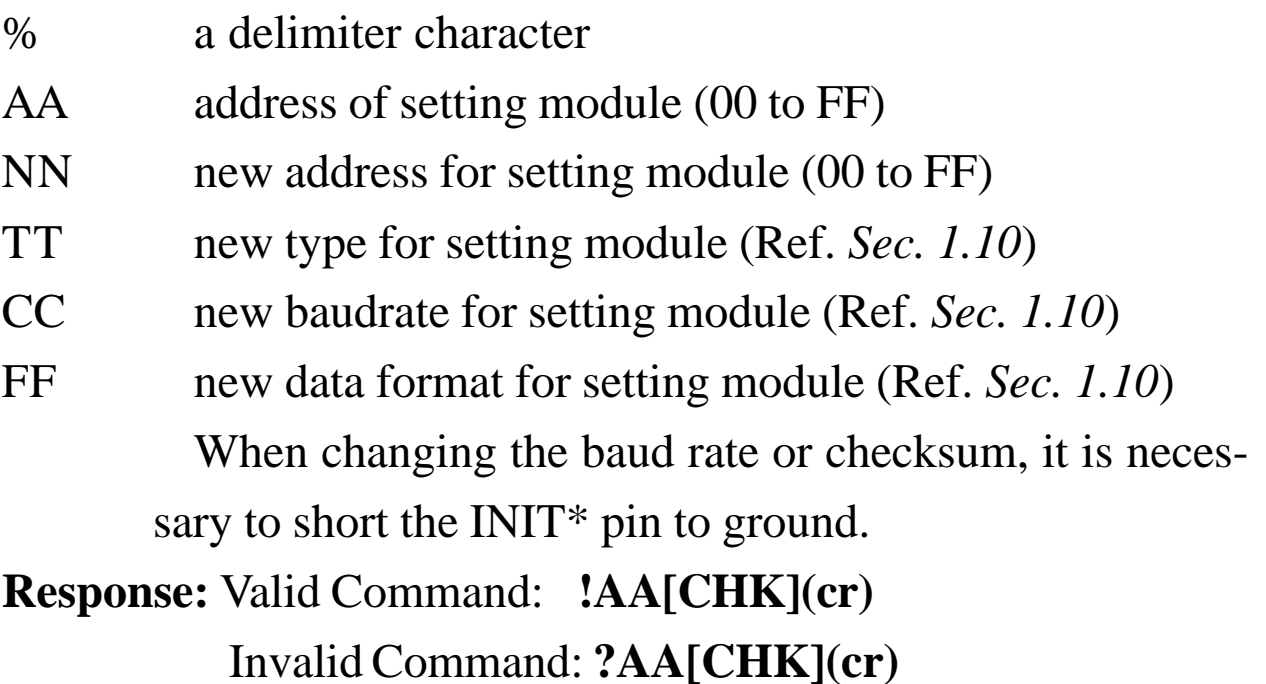

A syntax error or communication error may yield no response.

- ! delimiter for valid command
- ? delimiter for invalid command. If you change baud rate or checksum setting without shorting INIT\* to ground, the module will return invalid command.
- AA address of response module (00 to FF)

### **Example:**

Command: %0102050600 Receive: !02

Change address from 01 to 02, return success.

### **Related Command**:

\$AA2 (*Sec. 2.7)*

### **Related Topics**:

Configuration Tables (*Sec. 1.10)*, INIT\* pin Operation (*Sec. 3.1)*

### **2.2 #\*\***

**Description:** Synchronized Sampling

**Note**: The command is for CB-7011/11D/11P/11PD only.

### **Syntax: #\*\*[CHK](cr)**

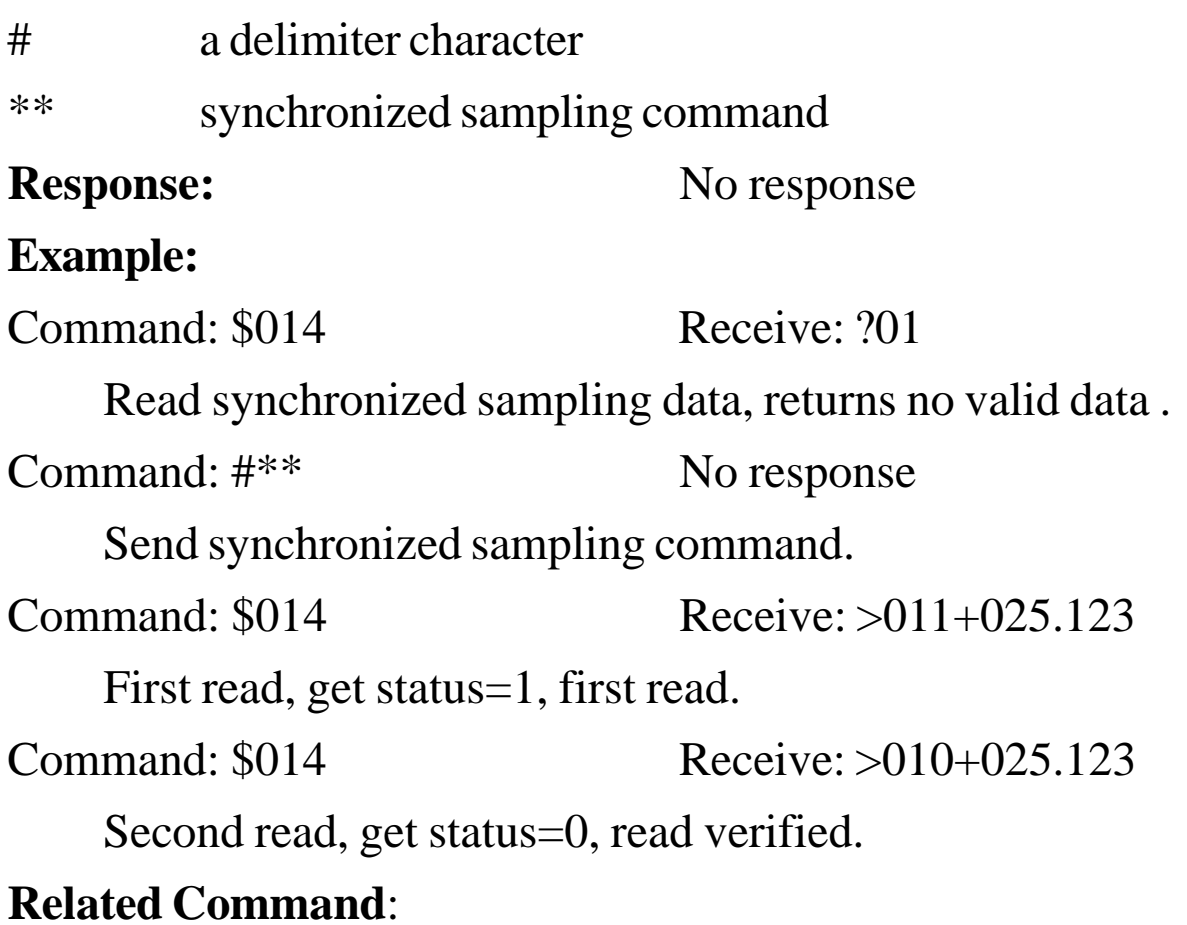

\$AA4 *(Sec. 2.9)*

### **2.3 #AA**

### **Description:** Read Analog Input

### **Syntax: #AA[CHK](cr)**

- # delimiter character
- AA address of reading module(00 to FF)
- **Response:** Valid Command: **>(Data)[CHK](cr)** Syntax error or communication error may yield no response.
- > delimiter for valid command
- (Data) analog input value, reference *Sec. 1.10* for its format. For CB-7018/18P, the data is the combination for each channel respectively.

### **Example:**

 $Common1: #01$  Receive:  $>+02.635$ 

Read address 01, return data success.

Command: #02 Receive: >4C53

Read address 02, return data in HEX format success.

Command: #04

Receive:  $> +05.123+04.153+07.234-02.356+10.000-$ 

05.133+02.345+08.234

Module address 04 is CB-7018. Read address 04, get analog input data of eight channels.

### **Related Command**:

%AANNTTCCFF (*Sec. 2.1)*, \$AA2 (*Sec. 2.7)*

### **Related Topics**:

Configuration Tables (*Sec. 1.10)*

### **2.4 #AAN**

**Description:** Read Analog Input from channel N

**Note**: The command is for CB-7018/18P only.

### **Syntax: #AAN[CHK](cr)**

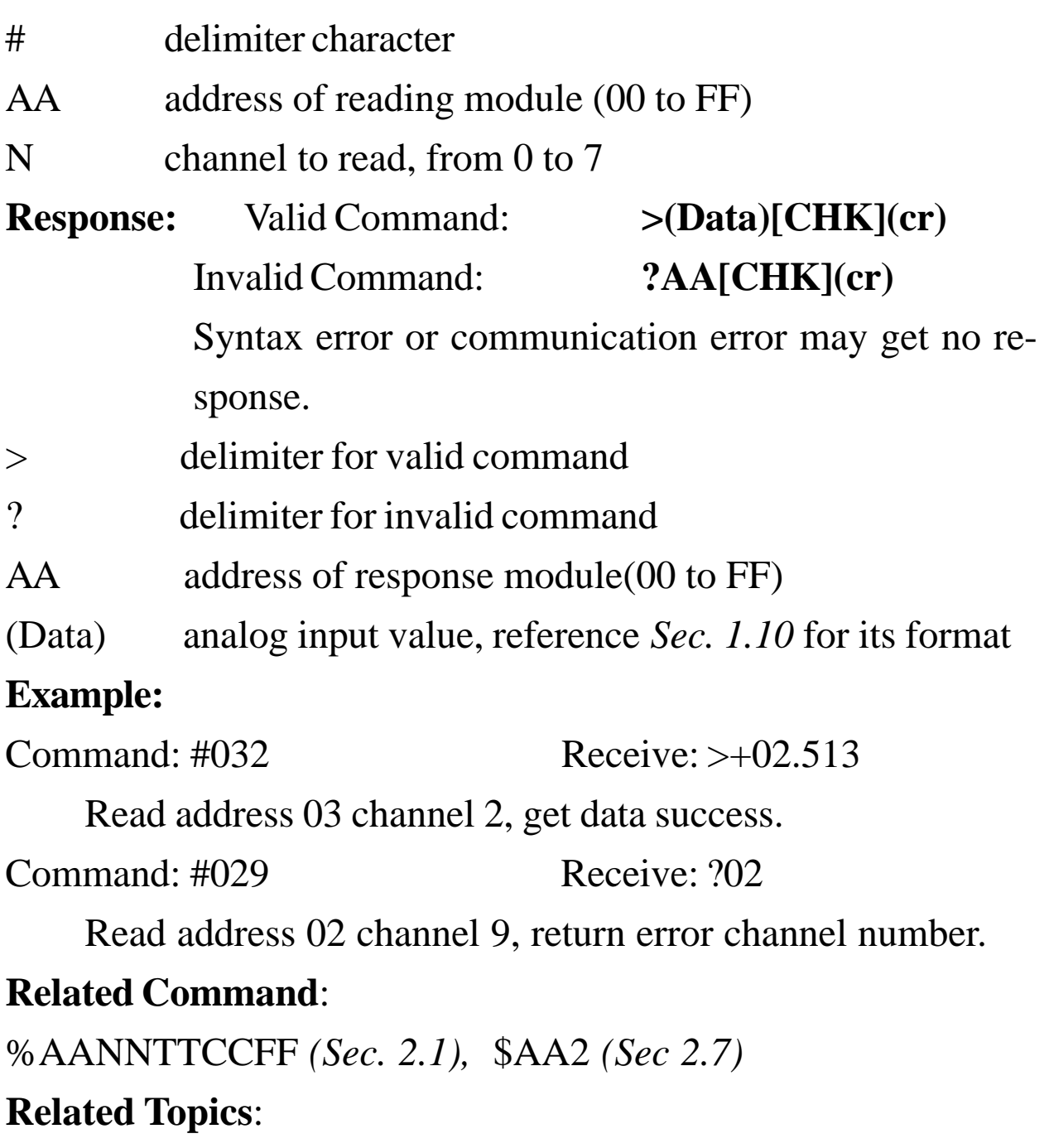

Configuration Tables (*Sec. 1.10)*

### **2.5 \$AA0**

### **Description:** Perform Span Calibration

### **Syntax: \$AA0[CHK](cr)**

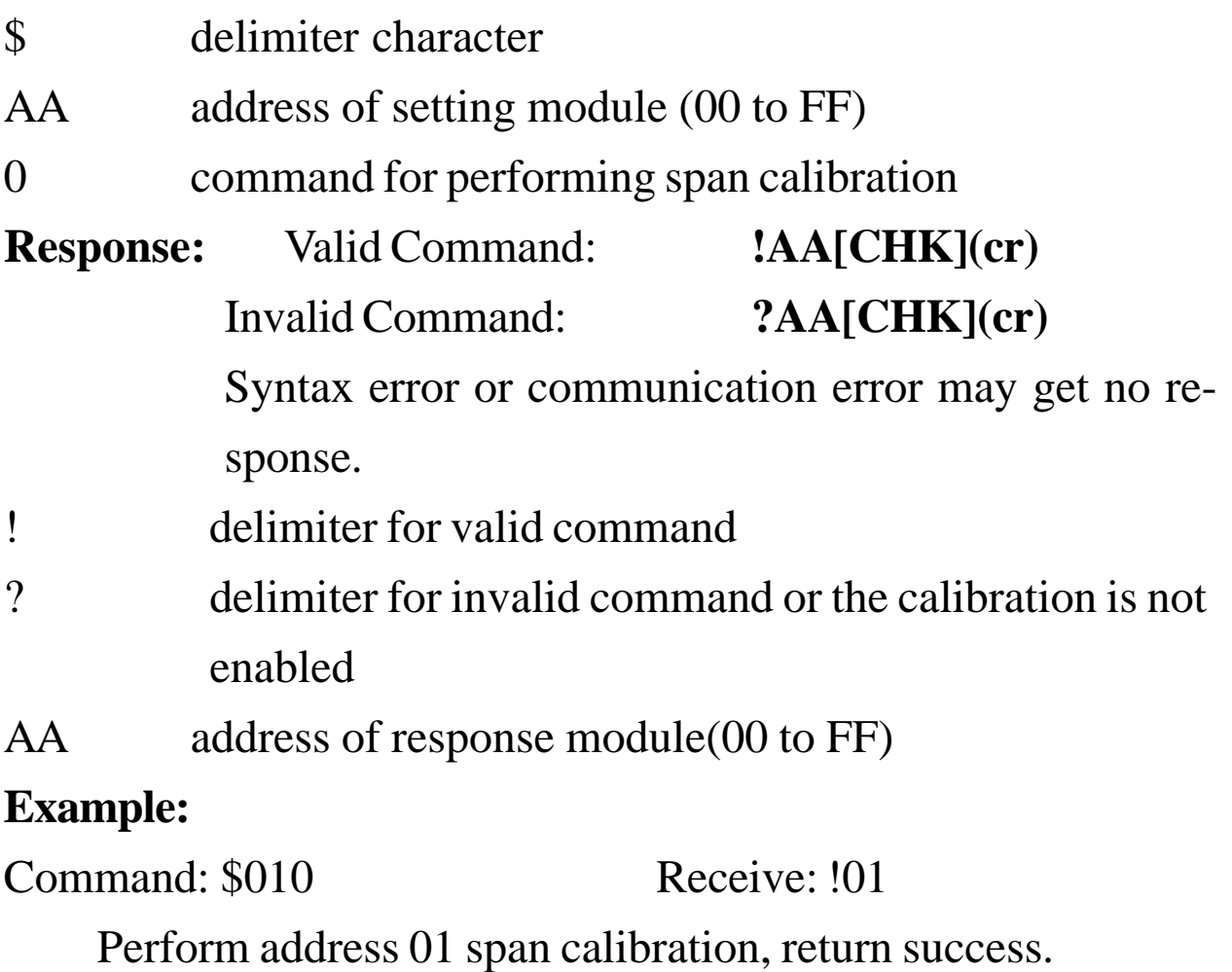

Command: \$020 Receive: ?02

Perform address 02 span calibration, return the calibration is not enabled before perform calibration command.

### **Related Command**:

\$AA1 (*Sec. 2.6*), ~AAEV (*Sec. 2.20*)

### **Related Topics**:

Calibration (*Sec. 1.9)*

### **2.6 \$AA1**

### **Description:** Perform Zero Calibration

### **Syntax: \$AA1[CHK](cr)**

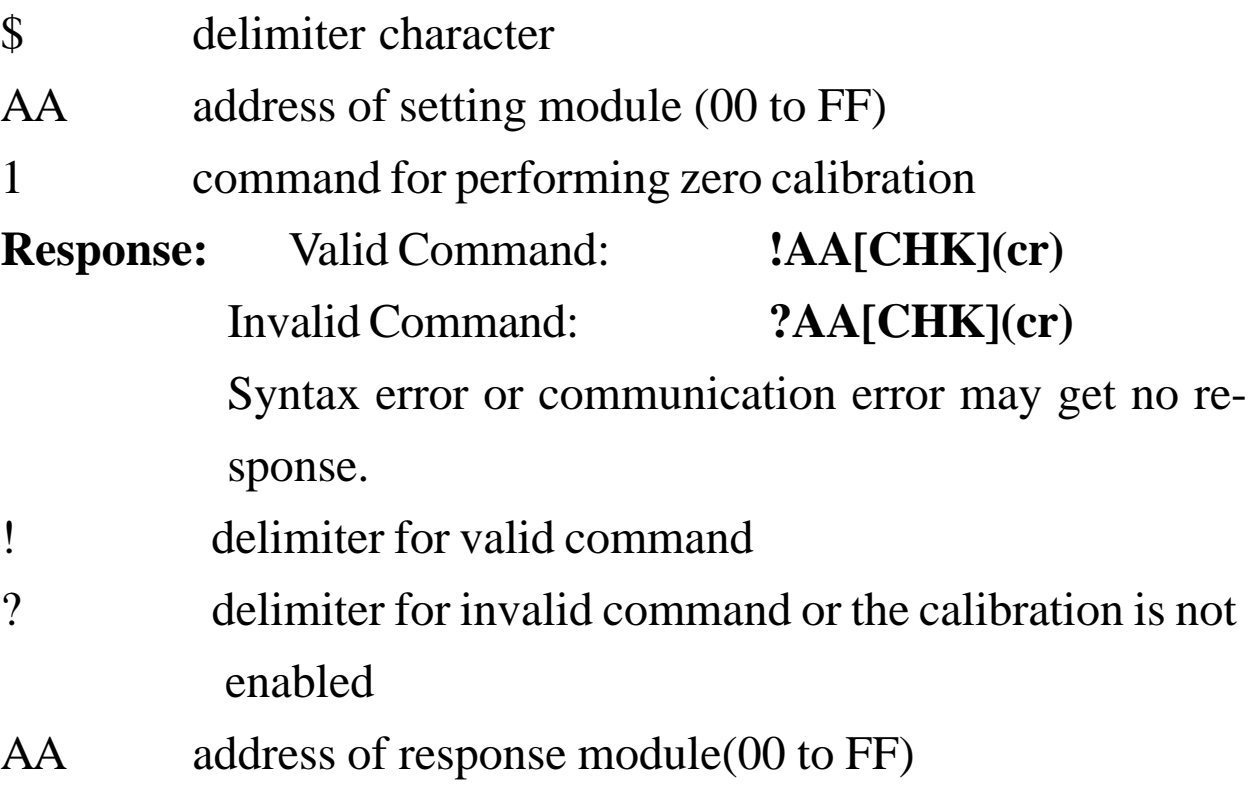

### **Example:**

Command: \$011 Receive: !01

Perform address 01 zero calibration, return success.

Command: \$021 Receive: ?02

Perform address 02 zero calibration, return the calibration is not enabled before perform calibration command.

### **Related Command**:

\$AA0 (*Sec. 2.5*), ~AAEV (*Sec. 2.20*)

### **Related Topics**:

Calibration (*Sec. 1.9)*

### **2.7 \$AA2**

### **Description:** Read Configuration

### **Syntax: \$AA2[CHK](cr)**

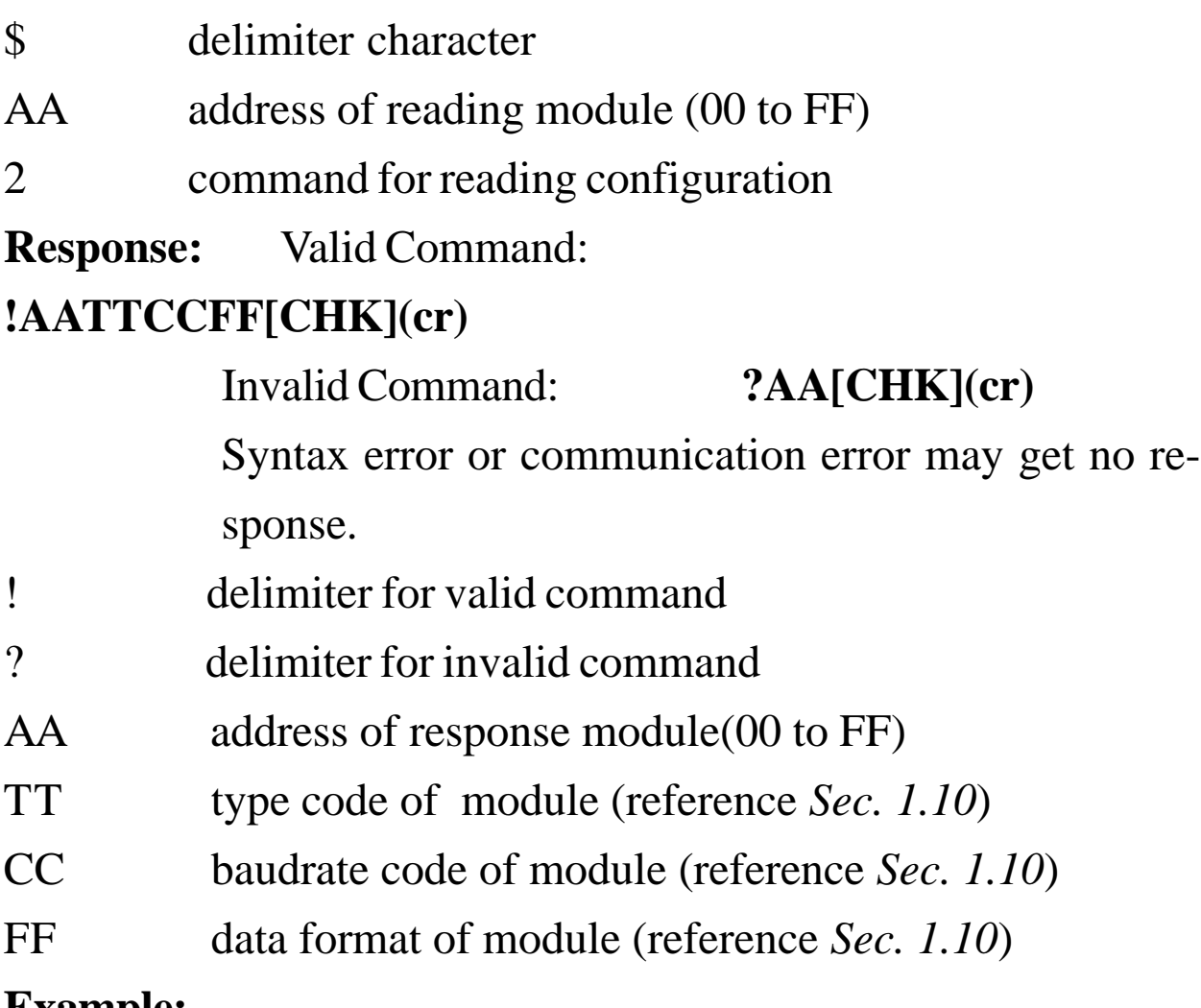

#### **Example:**

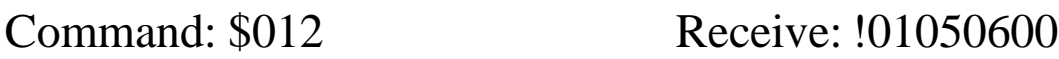

Read address 01 configuration, return success.

```
Command: $022 Receive: !02030602
```
Read address 02 configuration, return success.

### **Related Command**:

%AANNTTCCFF (*Sec. 2.1)*

### **Related Topics**:

Config. Tables (*Sec. 1.10)*, INIT\* pin Operation (*Sec. 3.1)*

### **2.8 \$AA3**

#### **Description:** Read CJC Temperature

### **Syntax: \$AA3[CHK](cr)**

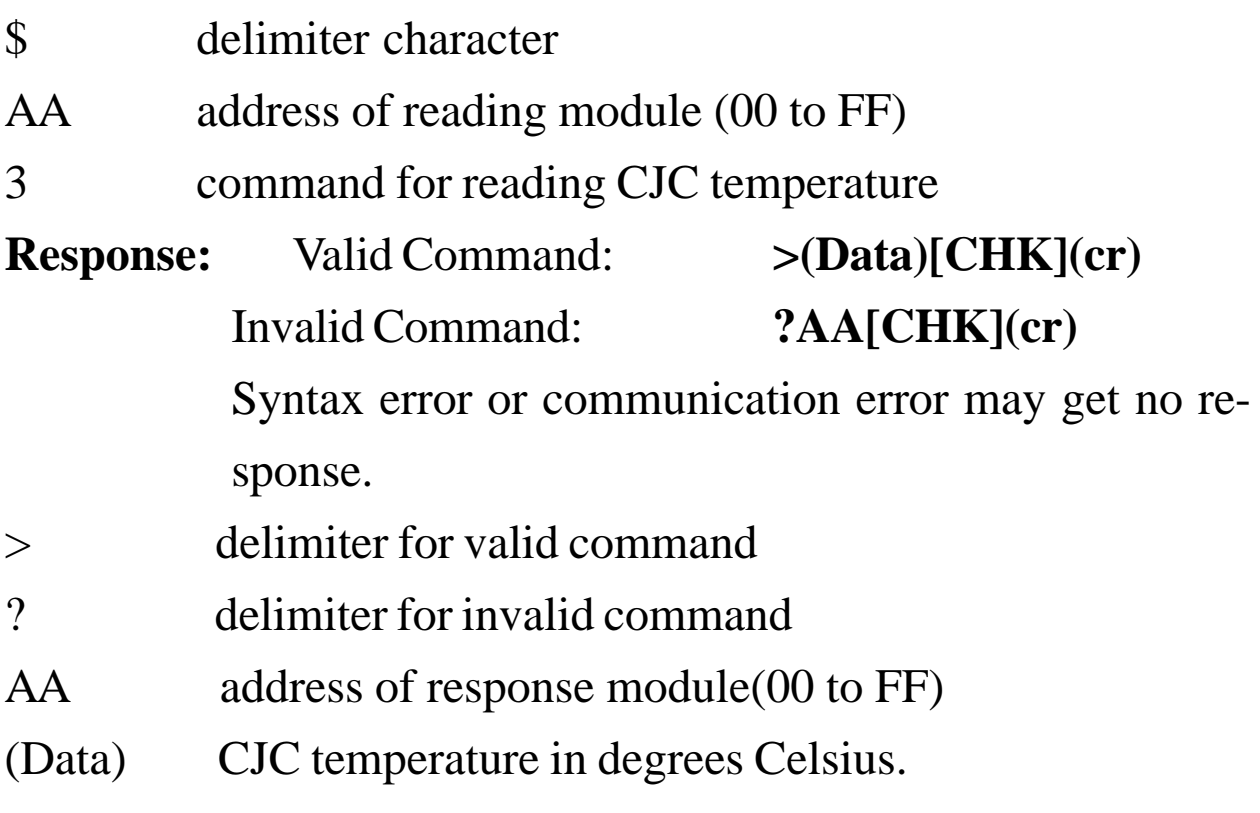

#### **Example:**

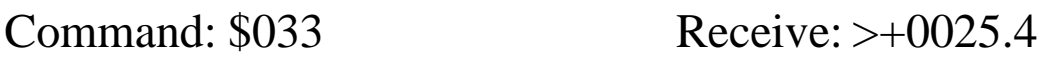

Read address 03 CJC temperature, return 25.4°C.

### **Related Command**:

\$AA9(Data) (*Sec. 2.14)*

### **2.9 \$AA4**

**Description:** Read Synchronized Data

**Note**: The command is for CB-7011/11D/11P/11PD only.

#### **Syntax: \$AA4[CHK](cr)**

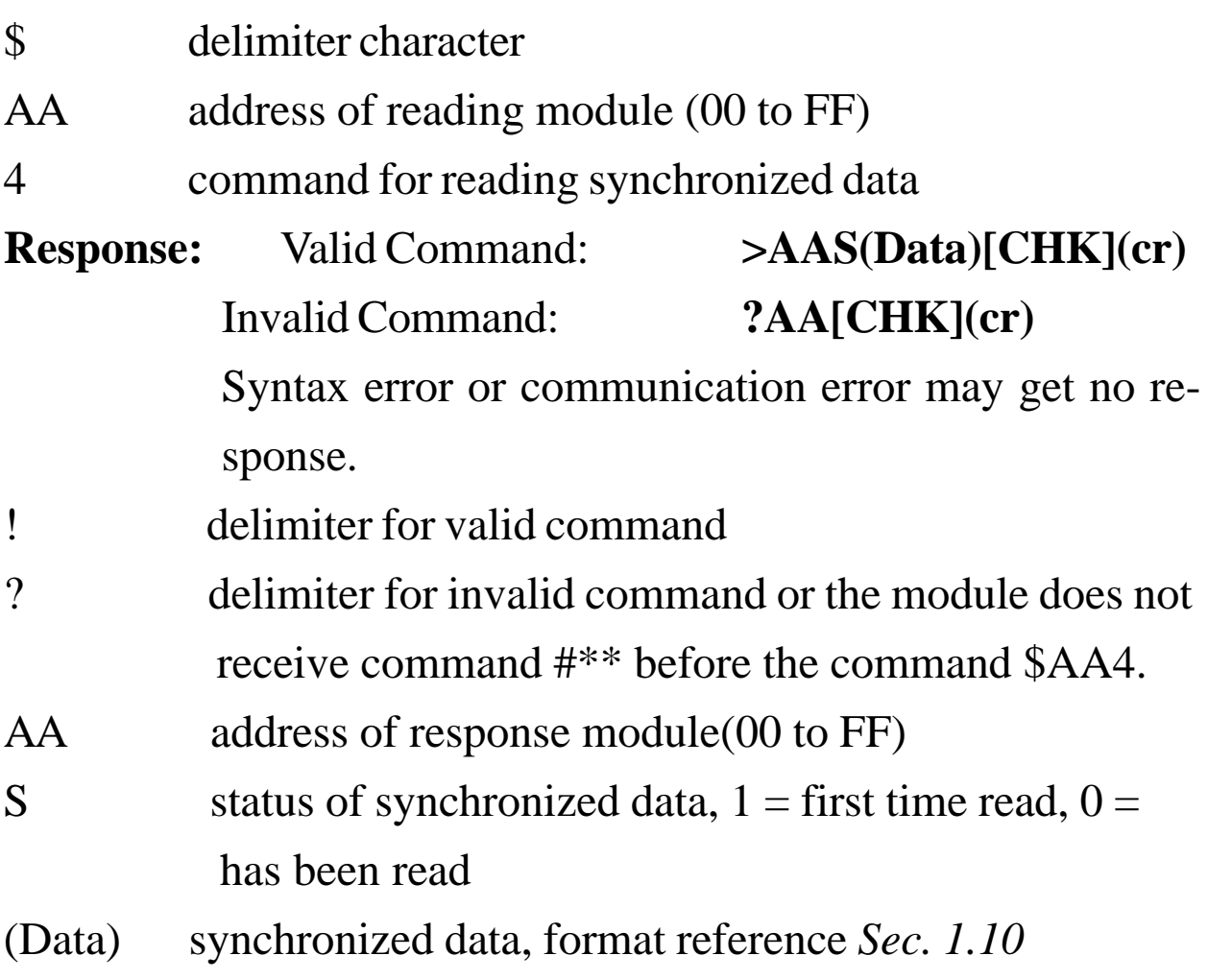

#### **Example:**

See example of *Sec. 2.2* #\*\*

#### **Related Command**:

*Sec. 2.2* #\*\*

### **2.10 \$AA5VV**

**Description:** Set Channel Enable

**Note**: The command is for CB-7018/18P only.

### **Syntax: \$AA5VV[CHK](cr)**

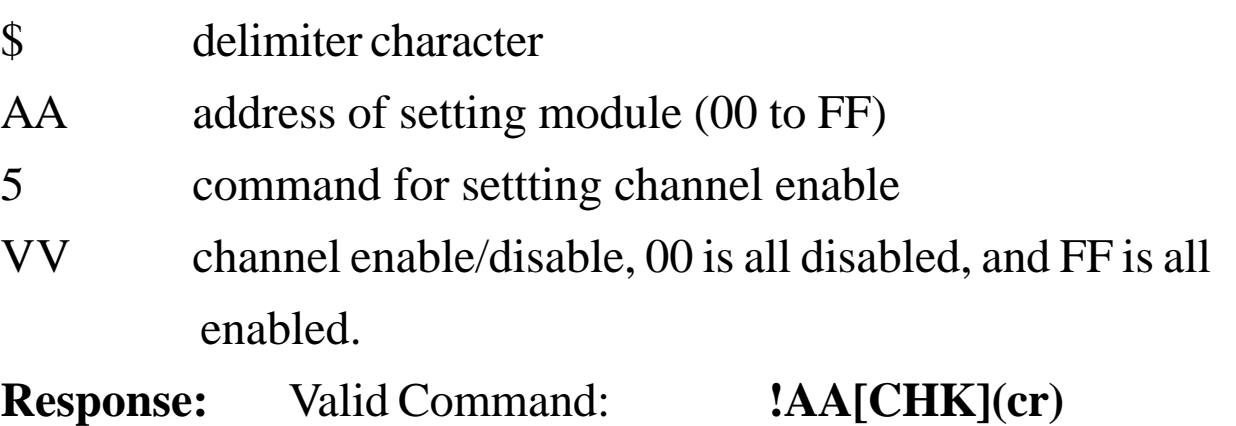

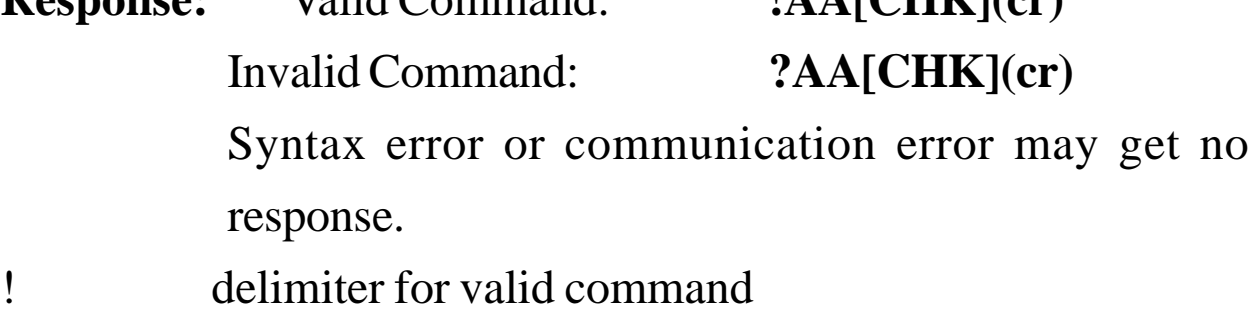

- ? delimiter for invalid command
- AA address of response module(00 to FF)

### **Example:**

Command: \$0155A Receive: !01

Set address 01 enable channel 1,3,4,6 and disable channel

0,2,5,7, return success.

Command: \$016 Receive: !015A

Read address 01 channel status, return channel 1,3,4,6 enable and channel 0,2,5,7 disable.

### **Related Command**:

\$AA6 (*Sec. 2.11)*

### **2.11 \$AA6**

**Description:** Read Channel Status

**Note**: The command is for CB-7018/18P only.

### **Syntax: \$AA6[CHK](cr)**

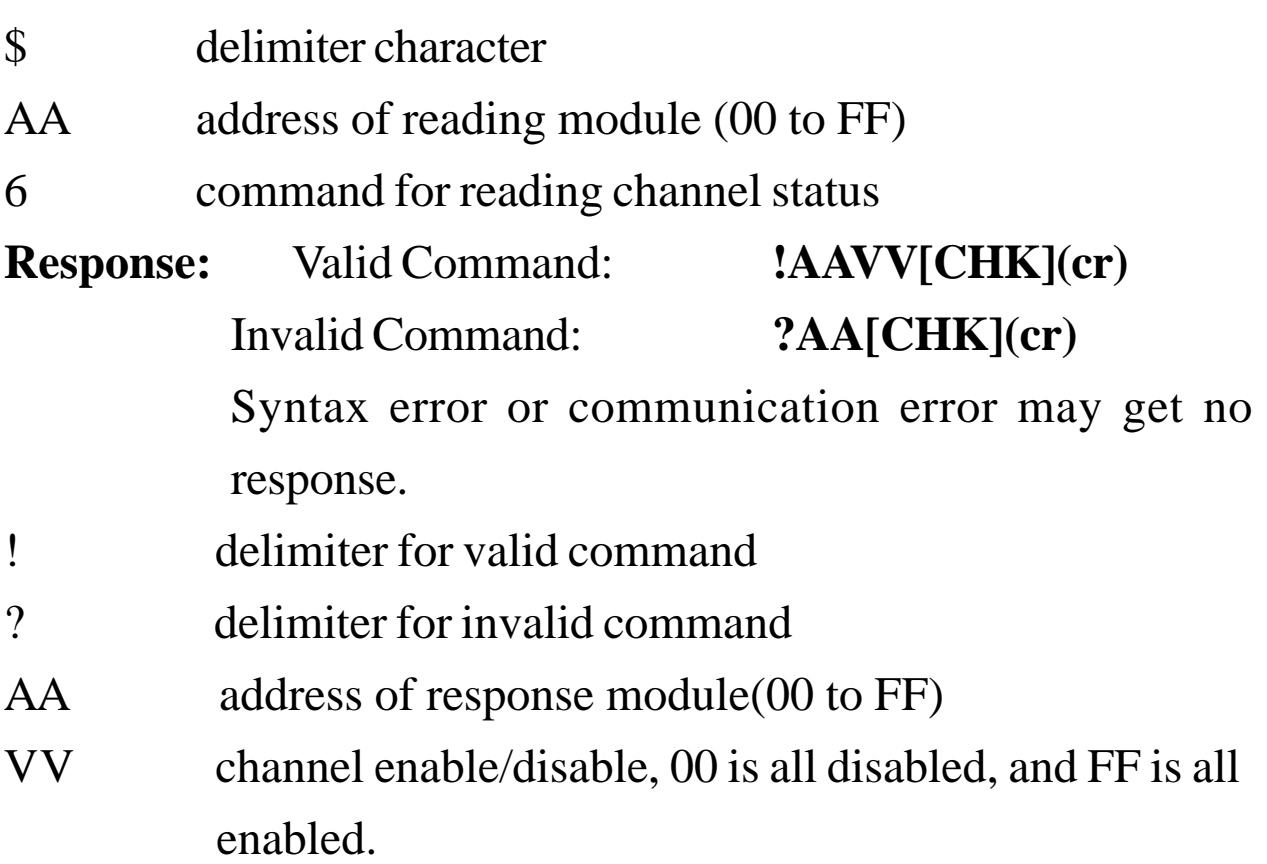

### **Example:**

Command: \$015A5 Receive: !01

Set address 01, enable channel 0,2,5,7 and disable channel

1,3,4,6 , return success.

Command: \$016 Receive: !01A5

Read address 01 channel status, return channel 0,2,5,7 enable and channel 1,3,4,6 disable.

### **Related Command**:

\$AA5VV (*Sec. 2.10)*

### **2.12 \$AA8**

**Description:** Read LED Configuration

**Note**: The command is for CB-7011D/11PD only.

#### **Syntax: \$AA8[CHK](cr)**

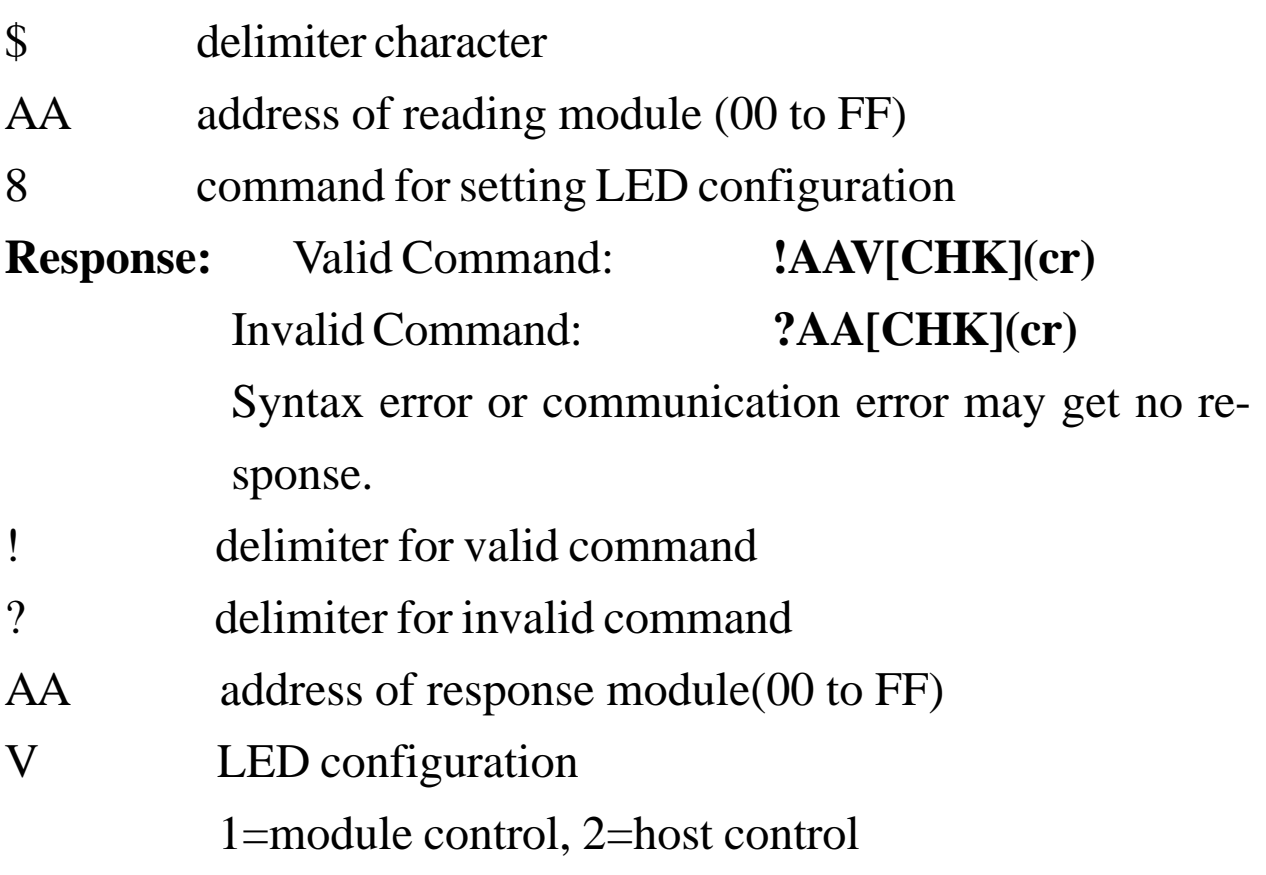

### **Example:**

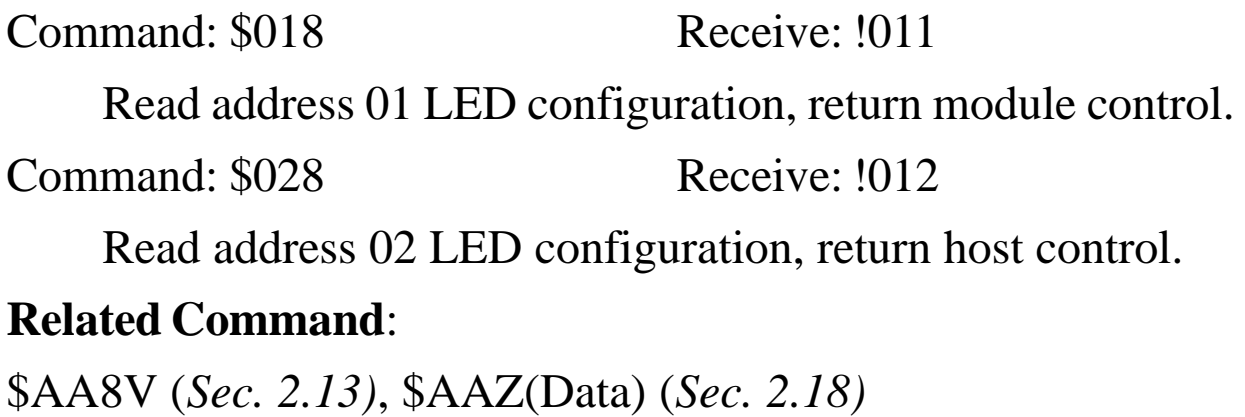

### **2.13 \$AA8V**

**Description:** Set LED Configuration

**Note**: The command is for CB-7011D/11PD only.

### **Syntax: \$AA8V[CHK](cr)**

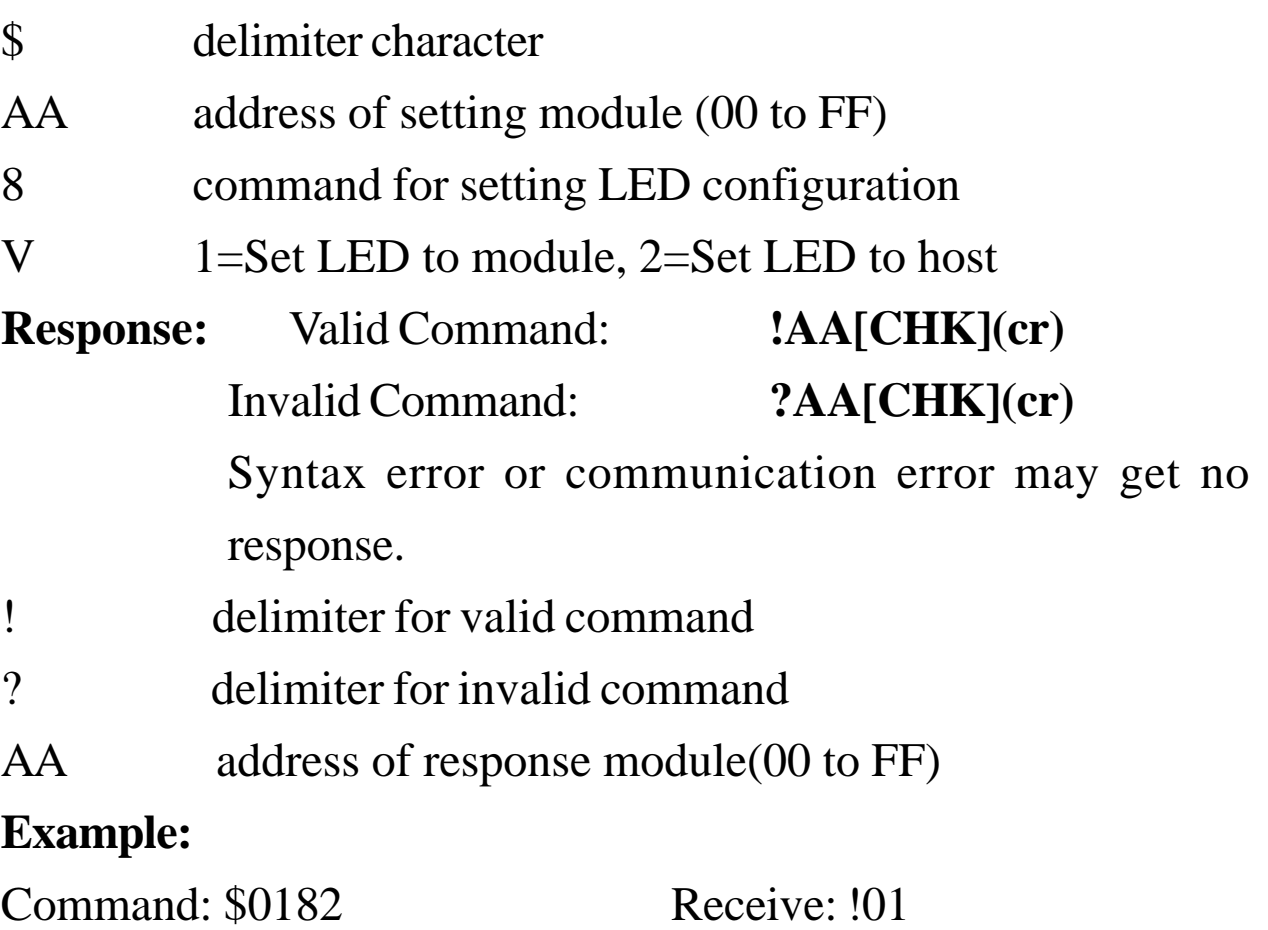

Set address 01 LED to host control, return success.

Command: \$0281 Receive: !02

Set address 02 LED to module control, return success.

#### **Related Command**:

\$AA8 (*Sec. 2.12)*, \$AAZ(Data) (*Sec. 2.18)*

### **2.14 \$AA9(Data)**

### **Description:** Set CJC Offset Value

### **Syntax: \$AA9(Data)[CHK](cr)**

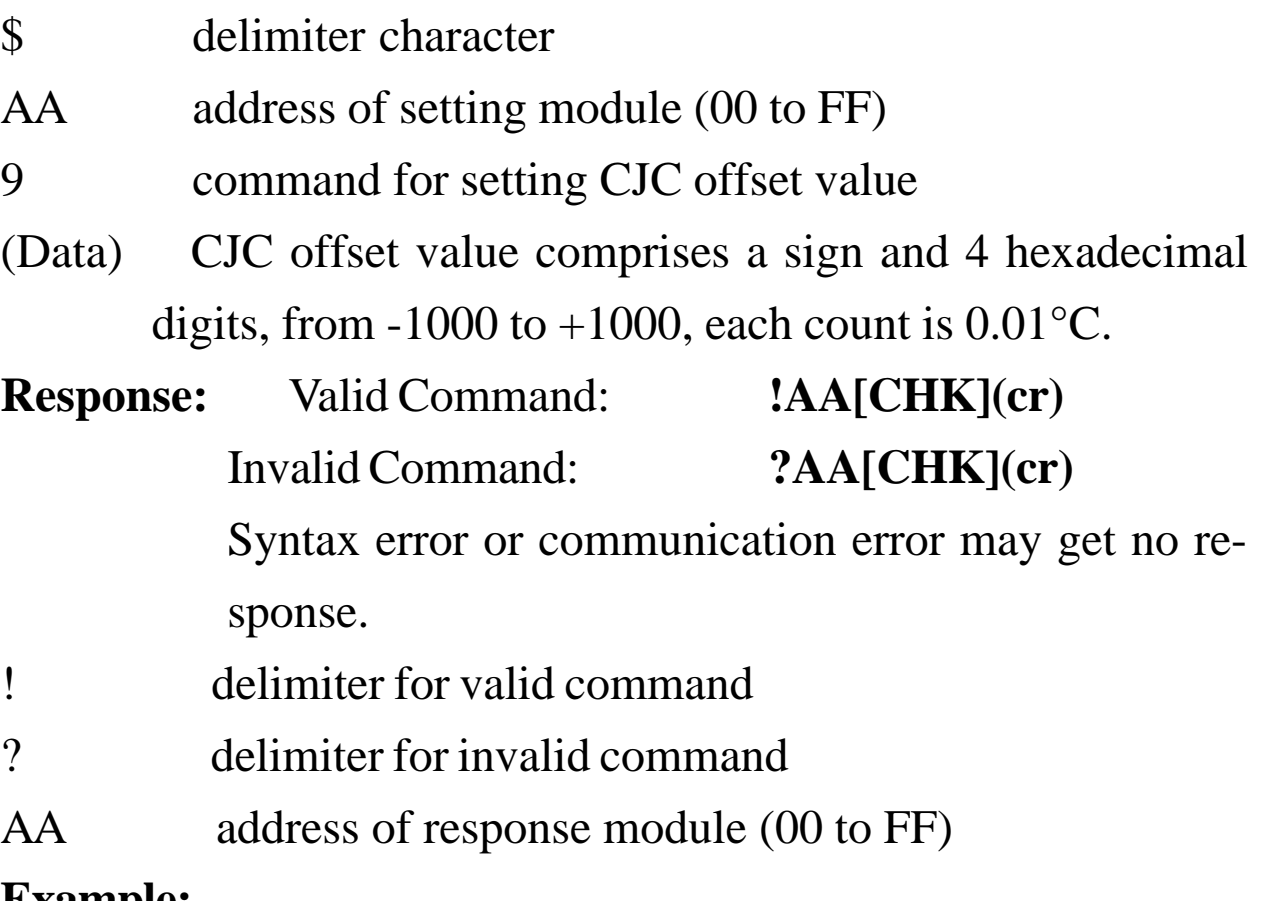

#### **Example:**

Command: \$019+0010 Receive: !01

Set address 01 CJC offset increase 16 counts (+0.16°C), re-

turn success.

#### **Related Command**:

\$AA3 (*Sec. 2.8)*

### **2.15 \$AAB**

**Description:** Thremocouple Open Detection **Note**: The command is for CB-7011/11D/11P/11PD only. **Syntax: \$AAB[CHK](cr)** \$ delimiter character AA address of reading module (00 to FF) B command for reading thremocouple open status **Response:** Valid Command: **!AAS[CHK](cr)** Invalid Command: **?AA[CHK](cr)** Syntax error or communication error may get no response. ! delimiter for valid command ? delimiter for invalid command AA address of response module(00 to FF) S 0=close-loop detection 1=open-circuit detection, need to check the thermocouple

### **Example:**

Command: \$01B Receive: !010

Read address 01, thermocouple open status, return the thermocouple is close-loop.

### **2.16 \$AAF**

**Description:** Read Firmware Version

### **Syntax: \$AAF[CHK](cr)**

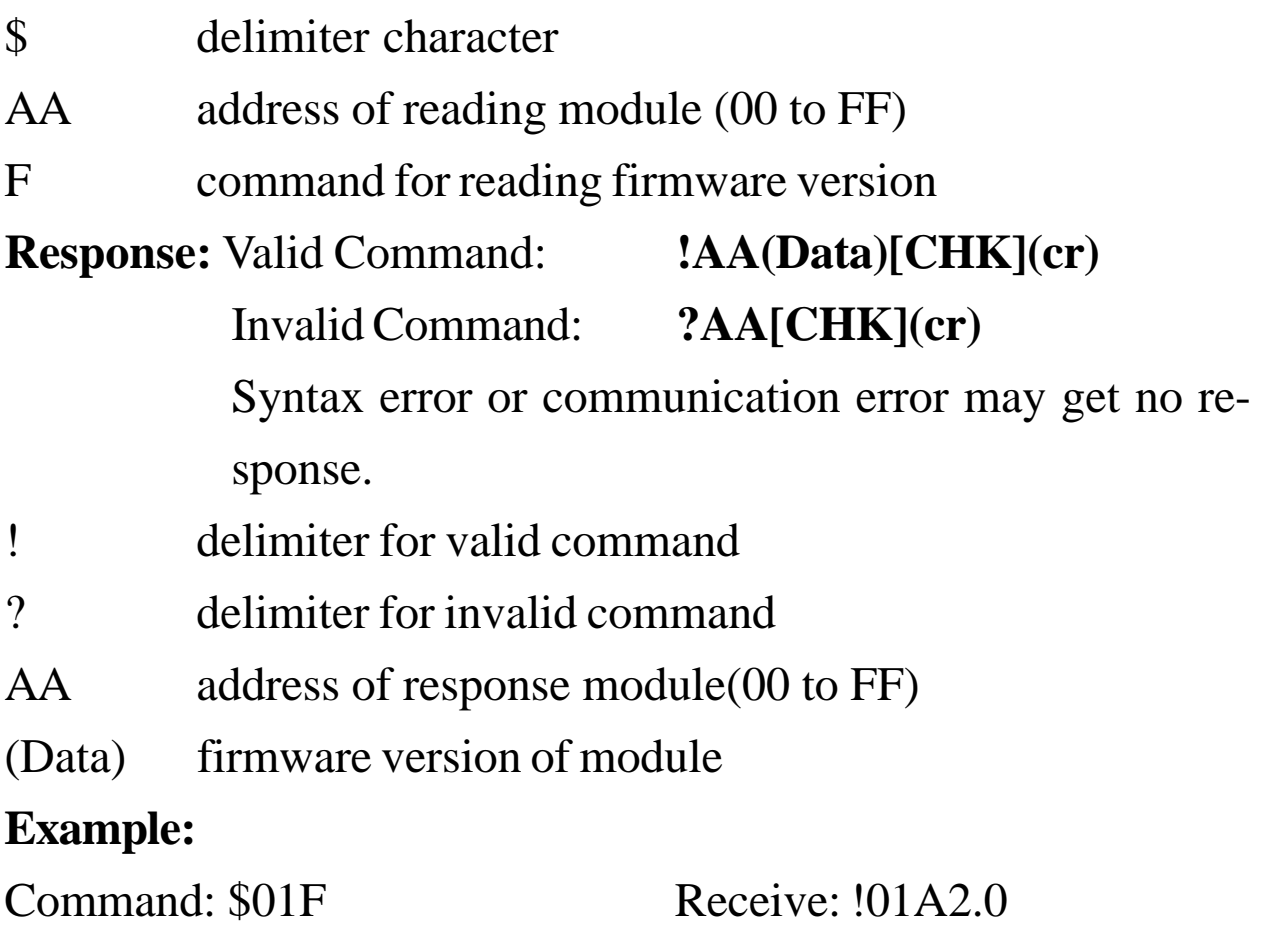

Read address 01 firmware version, return version A2.0.

Command: \$02F Receive: !01B1.1

Read address 02 firmware version, return version B1.1.

### **2.17 \$AAM**

#### **Description:** Read Module Name

### **Syntax: \$AAM[CHK](cr)**

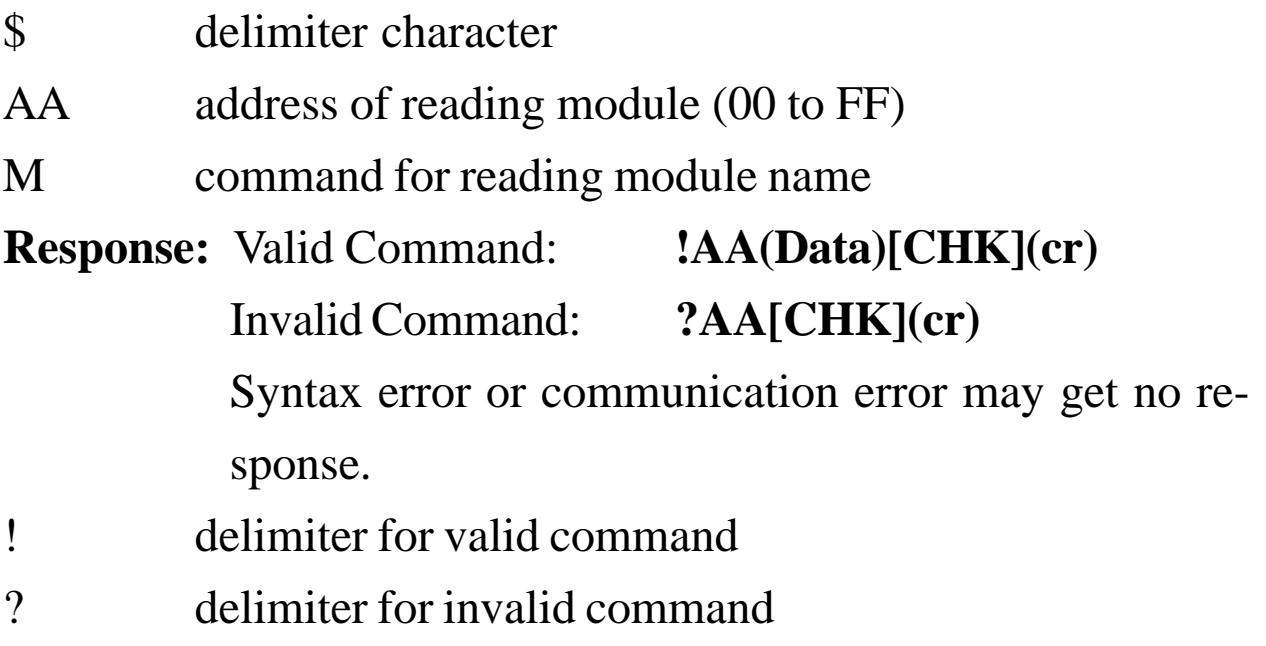

AA address of response module(00 to FF)

(Data) Name of module

#### **Example:**

Command: \$01M Receive: !017018

Read address 01 module name, return name 7018.

Command: \$03M Receive: !037011D

Read address 03 module name, return name 7011D.

### **Related Command**:

~AAO(Data) (*Sec. 2.19)*

### **2.18 \$AAZ(Data)**

### **Description:** Set LED Data

**Note**: The command is for CB-7011D/11PD only.

### **Syntax: \$AAZ(Data)[CHK](cr)**

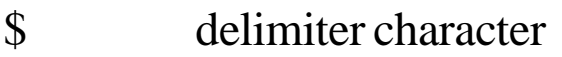

AA address of setting module (00 to FF)

- Z command for setting LED data
- (Data) data for show on the LED, from  $-19999$ . to  $+19999$ . The data need sign, 5 digits and decimal point.

**Response:** Valid Command: **!AA[CHK](cr)**

Invalid Command: **?AA[CHK](cr)**

Syntax error or communication error may get no response.

- ! delimiter for valid command
- ? delimiter for invalid command or LED not set to host control
- AA address of response module (00 to FF)

#### **Example:**

Command: \$01Z+123.45 Receive: !01

Send address 01 LED data +123.45, return success.

Command: \$02Z+512.34 Receive: ?02

Send address 02 LED data +512.34, return the LED is not setting in the host mode.

#### **Related Command**:

\$AA8 (*Sec. 2.12)*, \$AA8V (*Sec. 2.13)*

### **2.19 ~AAO(Data)**

### **Description:** Set Module Name

### **Syntax: ~AAO(Data)[CHK](cr)**

- ~ delimiter character
- AA address of setting module (00 to FF)
- O command for setting module name
- (Data) new name for module, max 6 characters
- **Response:** Valid Command: **!AA[CHK](cr)**

Invalid Command: **?AA[CHK](cr)**

Syntax error or communication error may get no response.

- ! delimiter for valid command
- ? delimiter for invalid command
- AA address of response module(00 to FF)

### **Example:**

Command: ~01O7018 Receive: !01

Set address 01 module name to 7018, return success.

Command: \$01M Receive: !017018

Read address 01 module name, return 7018.

### **Related Command**:

\$AAM (*Sec. 2.17)*

### **2.20 ~AAEV**

### **Description:** Enable/Disable Calibration

### **Syntax: ~AAEV[CHK](cr)**

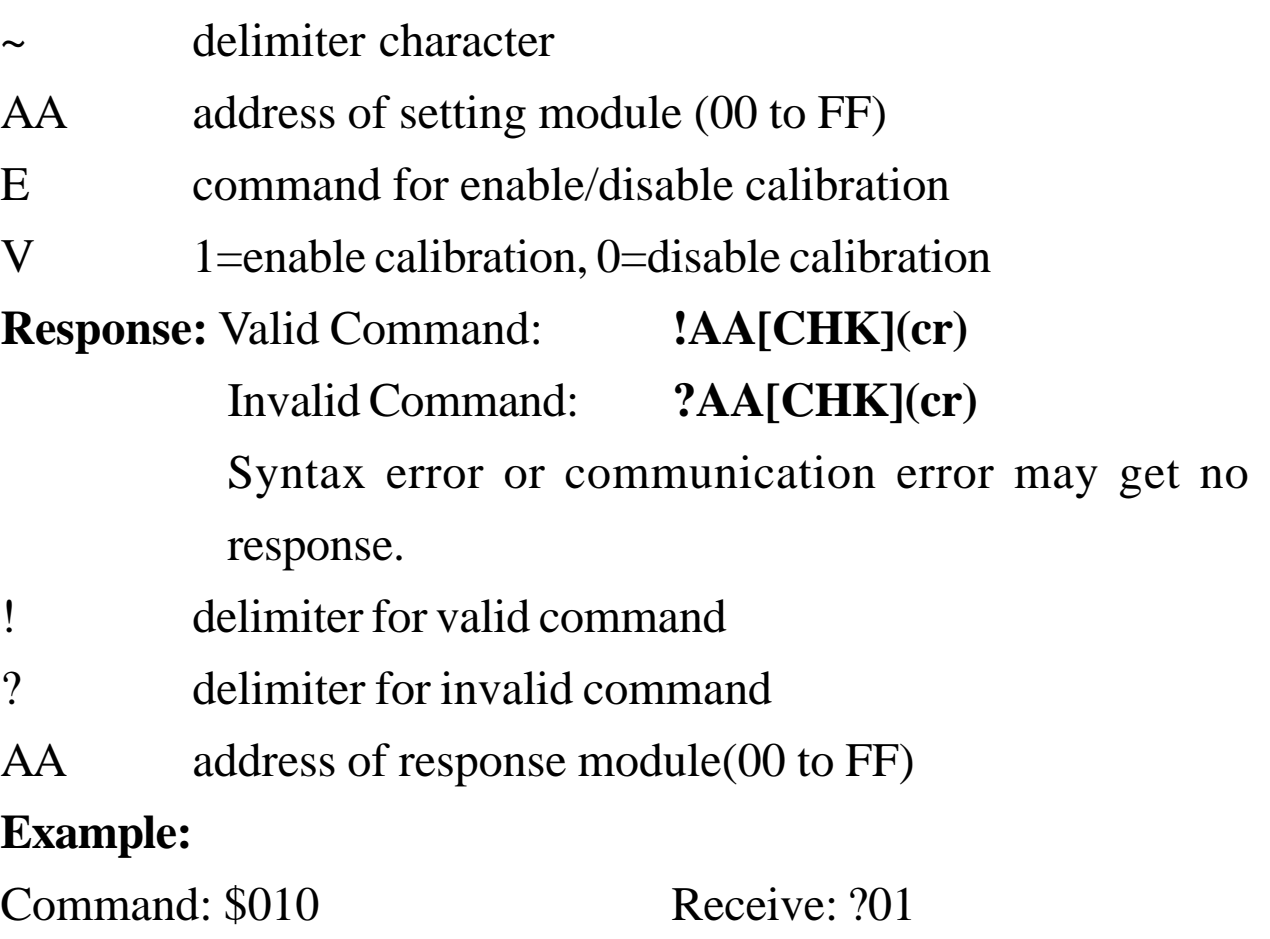

Perform address 01 span calibration, return it is not ready for calibration.

Command: ~01E1 Receive: !01

Set address 01 to enable calibration, return success.

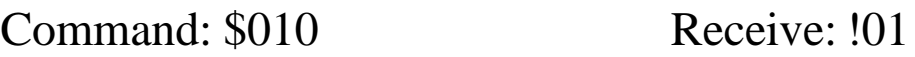

Preform address 01 span calibration, return success.

### **Related Command**:

\$AA0 (*Sec. 2.5)*, \$AA1 (*Sec. 2.6)*

### **Related Topic**:

Calibration (*Sec. 1.9)*

### **2.21 @AADI**

**Description:** Read Digital I/O and Alarm Status

**Note**: The command is for CB-7011/11D/11P/11PD only.

### **Syntax: @AADI[CHK](cr)**

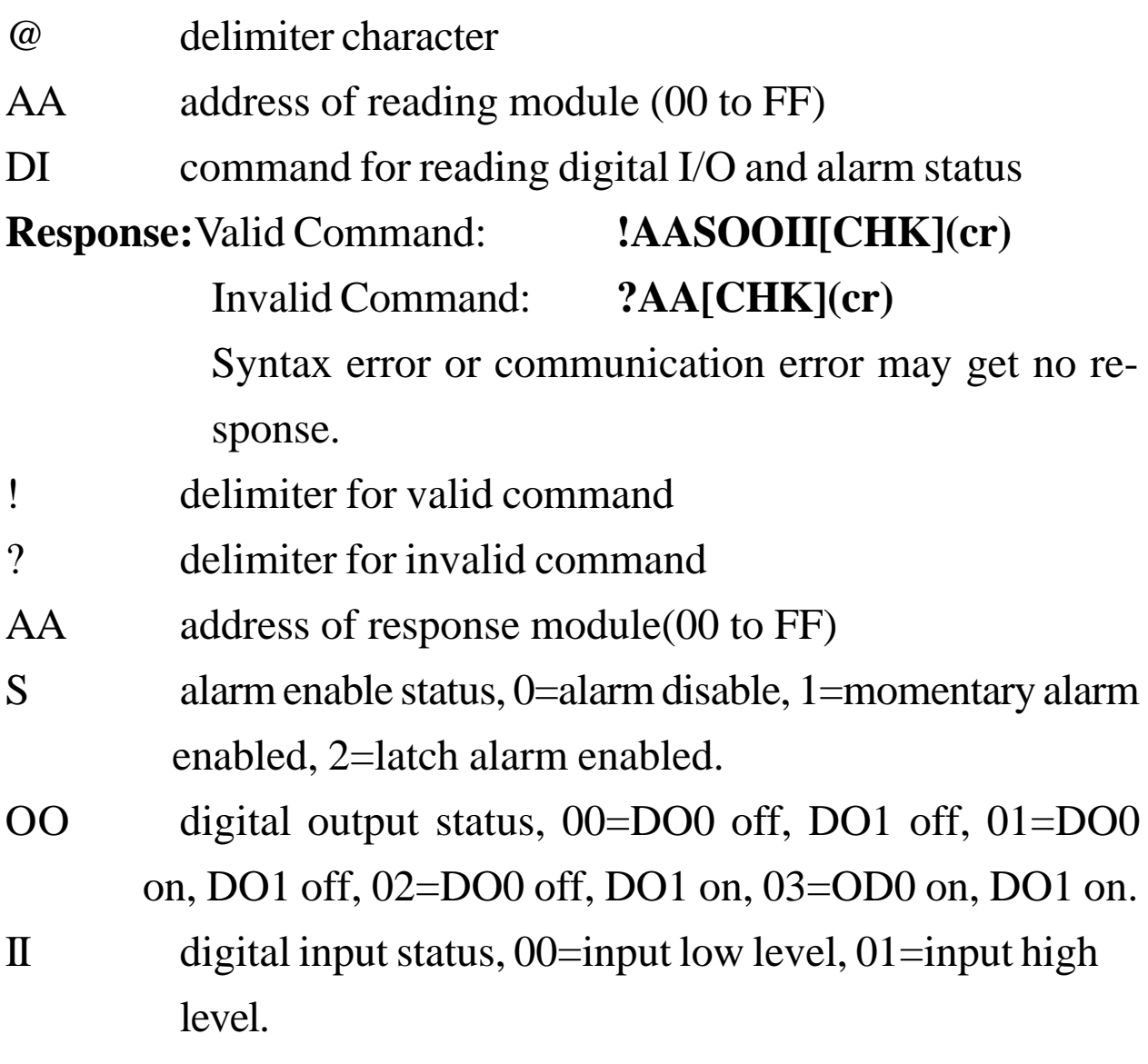

### **Example:**

Command: @01DI Receive: !0100001

Read address 01 digital I/O status, return alarm disable, digital outputs all off, and digital input high level.

Command: @02DI Receive: !0210100

Read address 02 digital I/O status, return momentary alarm

enable, high alarm is clear, low alarm is set, and digital input is high.

### **Related Command**:

@AADO(Data) (*Sec. 2.22)*, @AAEAT (*Set. 2.23)*, @AADA (*Sec. 2.26* **)**

### **Related Topic**:

Digital Input and Event Counter (*Sec. 3.4)*, Digital Output (*Sec. 3.5)*, High/Low Alarm (*Sec. 3.6)*

### **2.22 @AADO(Data)**

**Description:** Set Digital Output

**Note**: The command is for CB-7011/11D/11P/11PD only.

### **Syntax: @AADI[CHK](cr)**

@ delimiter character

AA address of setting module (00 to FF)

- DO command for setting digital output
- (Data) output value, 00=DO0 off, DO1 off, 01=DO0 on, DO1 off, 02=DO0 off, DO1 on, 03=DO0 on, DO1 on

**Response:** Valid Command: **!AA[CHK](cr)**

Invalid Command: **?AA[CHK](cr)**

Syntax error or communication error may get no response.

- ! delimiter for valid command
- ? delimiter for invalid command. When the alarm is enabled, the command will return invalid.

AA address of response module(00 to FF)

### **Example:**

Command: @01DO00 Receive: !01

Set address 01 digital output 00, return success.

### **Related Command**:

@AADI (*Sec. 2.21)*, @AAEAT (*Set. 2.23)*, @AADA (*Sec. 2.26)* **Related Topic**:

*Sec. 3.5* Digital Output

### **2.23 @AAEAT**

#### **Description:** Enable Alarm

**Note**: The command is for CB-7011/11D/11P/11PD only.

#### **Syntax: @AAEAT[CHK](cr)**

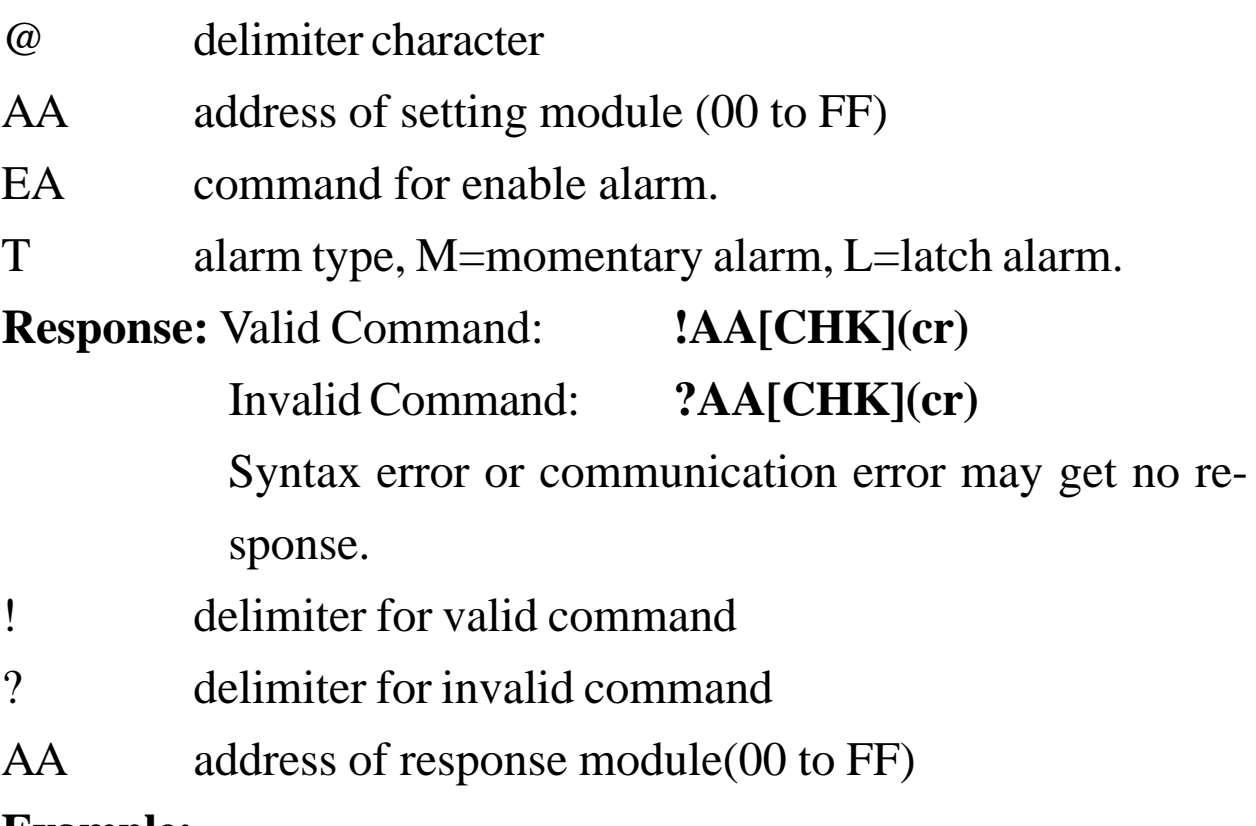

#### **Example:**

Command: @01EAM Receive: ?01

Set address 01 momentary alarm, return success.

### **Related Command**:

@AADA (*Sec. 2.26)*, @AACA (*Sec. 2.27)* **Related Topic**: High/Low Alarm (*Sec. 3.6)*

### **2.24 @AAHI(Data)**

### **Description:** Set High Alarm

**Note**: The command is for CB-7011/11D/11P/11PD only.

### **Syntax: @AADI[CHK](cr)**

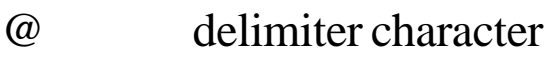

- AA address of setting module (00 to FF)
- HI command for setting high alarm value
- (Data) high alarm values, data format is in engineer unit format.

### **Response:** Valid Command: **!AA[CHK](cr)**

Invalid Command: **?AA[CHK](cr)** Syntax error or communication error may get no re-

sponse.

- ! delimiter for valid command
- ? delimiter for invalid command
- AA address of response module(00 to FF)

### **Example:**

Command: @01HI+2.5000 Receive: !01

Set address 01 high alarm +2.5000, return success.

### **Related Command**:

@AAEAT (*Sec. 2.23)*, @AARH (*Sec. 2.28)*

### **Related Topic**:

High/Low Alarm (*Sec. 3.6)*

### **2.25 @AALO(Data)**

**Description:** Set Low Alarm

**Note**: The command is for CB-7011/11D/11P/11PD only.

### **Syntax: @AADI[CHK](cr)**

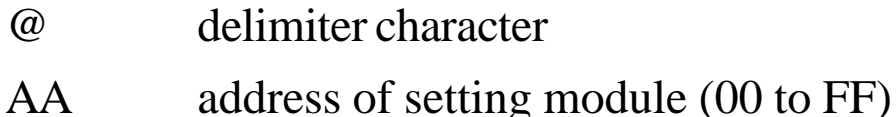

LO command for setting high alarm value

(Data) high alarm values, data format is in engineer unit format.

#### **Response:** Valid Command: **!AA[CHK](cr)**

Invalid Command: **?AA[CHK](cr)**

Syntax error or communication error may get no response.

- ! delimiter for valid command
- ? delimiter for invalid command
- AA address of response module(00 to FF)

### **Example:**

Command: @01LO-2.5000 Receive: !01

Set address 01 low alarm -2.5000, return success.

### **Related Command**:

@AAEAT (*Sec. 2.23)*, @AARL (*Sec. 2.29)*

### **Related Topic**:

High/Low Alarm (*Sec. 3.6)*

### **2.26 @AADA**

#### **Description:** Disable Alarm

**Note**: The command is for CB-7011/11D/11P/11PD only.

### **Syntax: @AADA[CHK](cr)**

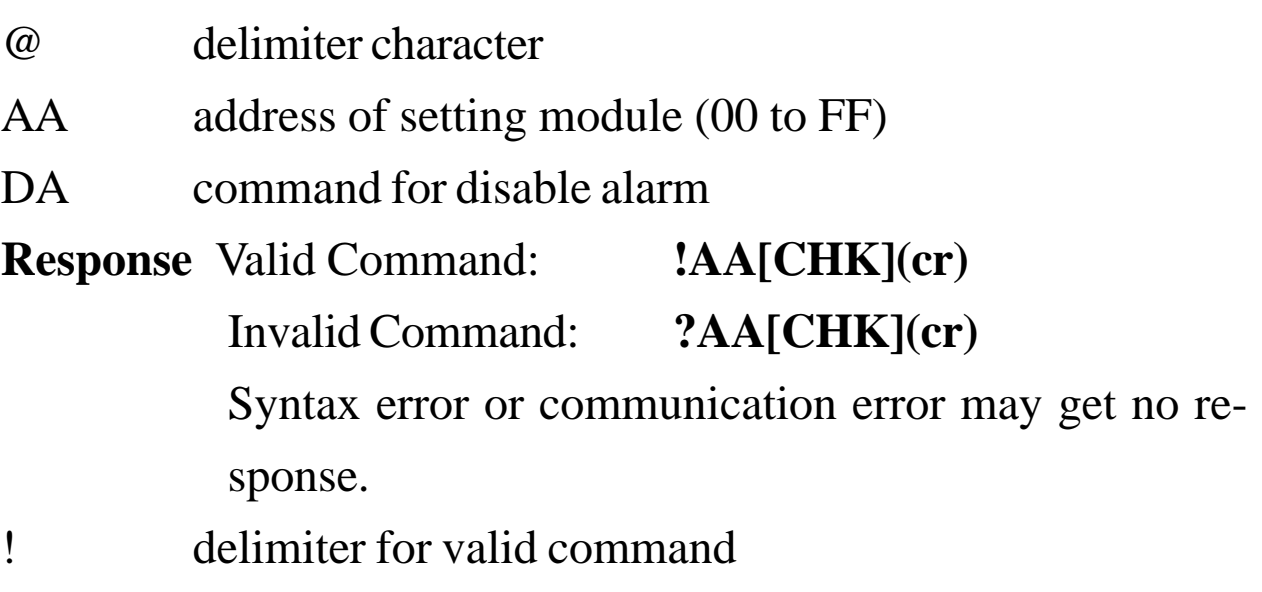

- ? delimiter for invalid command
- AA address of response module(00 to FF)

#### **Example:**

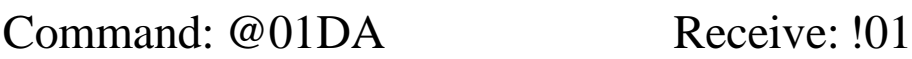

Disable address 01 alarm, return success.

#### **Related Command**:

*Sec. 2.23* @AAEAT

#### **Related Topic**:

### **2.27 @AACA**

**Description:** Clear Latch Alarm

**Note**: The command is for CB-7011/11D/11P/11PD only.

### **Syntax: @AACA[CHK](cr)**

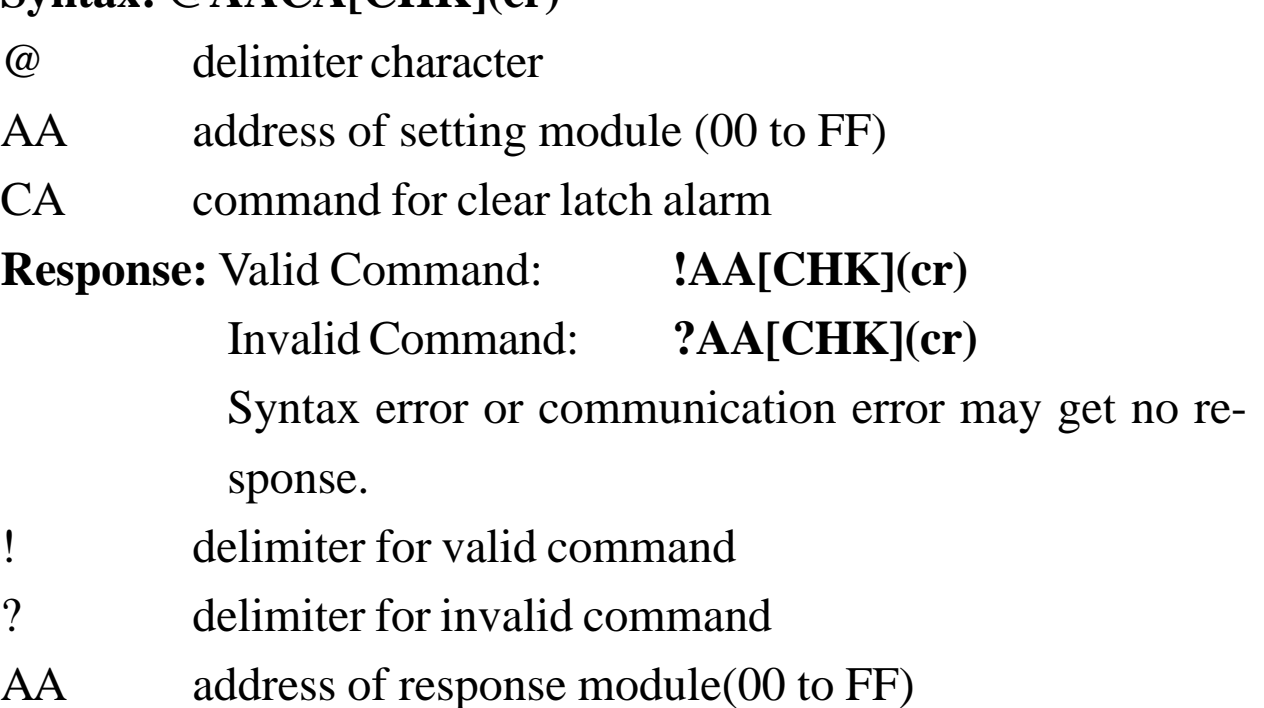

#### **Example:**

Command: @01DI Receive: !0120101

Read address 01 digital input, return latch alarm mode, low alarm is set.

Command: @01CA Receive: !01

Clear address 01 latch alarm, return success.

Command: @01DI Receive: !0120001

Read address 01 digital input, return latch alarm mode, both alarms are clear.

### **Related Command**:

*Sec. 2.21* @AADI, *Sec. 2.23* @AAEAT, *Sec. 2.26* @AADA **Related Topic**:

### **2.28 @AARH**

### **Description:** Read High Alarm

**Note**: The command is for CB-7011/11D/11P/11PD only.

### **Syntax: @AARH[CHK](cr)**

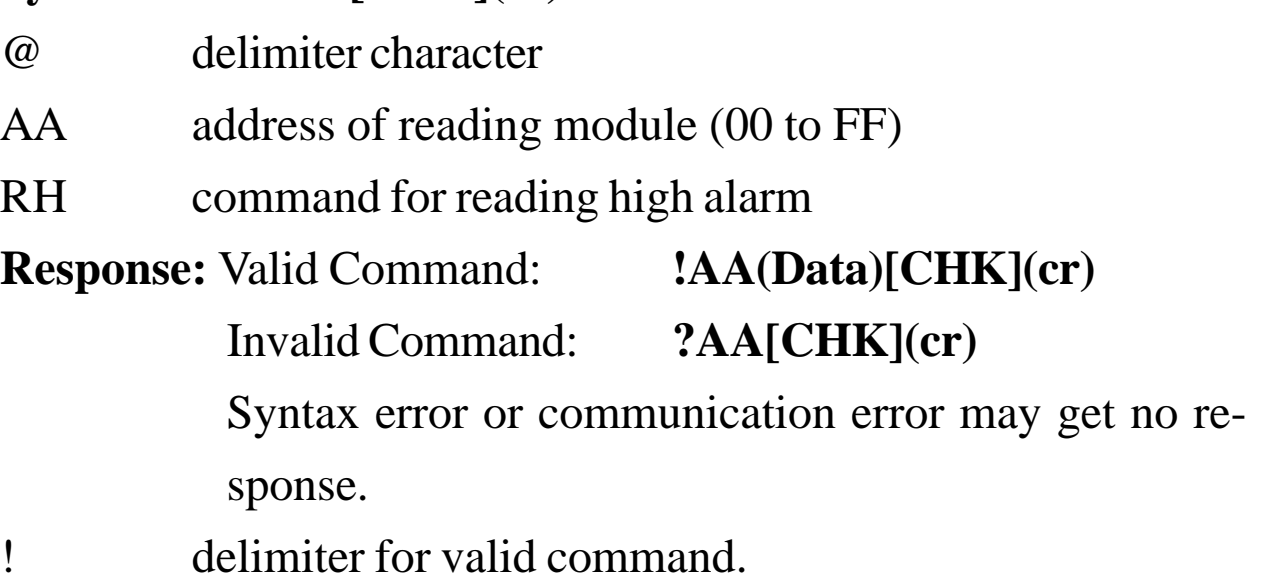

- ? delimiter for invalid command.
- AA address of response module(00 to FF)
- (Data) high alarm value in engineer unit format.

### **Example:**

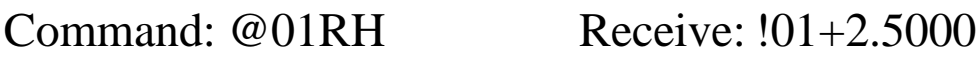

Read address 01 high alarm, return +2.5000.

### **Related Command**:

*Sec. 2.24* @AAHI(Data)

### **Related Topic**:

### **2.29 @AARL**

**Description:** Read Low Alarm

**Note**: The command is for CB-7011/11D/11P/11PD only.

### **Syntax: @AARH[CHK](cr)**

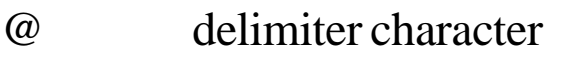

AA address of reading module (00 to FF)

RL command for reading low alarm

**Response:** Valid Command: **!AA(Data)[CHK](cr)**

Invalid Command: **?AA[CHK](cr)**

Syntax error or communication error may get no response.

! delimiter for valid command.

? delimiter for invalid command.

AA address of response module(00 to FF)

(Data) low alarm value in engineer unit format.

### **Example:**

Command: @01RL Receive: !01-2.5000

Read address 01 low alarm, return -2.5000.

### **Related Command**:

*Sec. 2.25* @AALO(Data)

### **Related Topic**:

### **2.30 @AARE**

#### **Description:** Read Event Counter

**Note**: The command is for CB-7011/11D/11P/11PD only.

### **Syntax: @AARE[CHK](cr)**

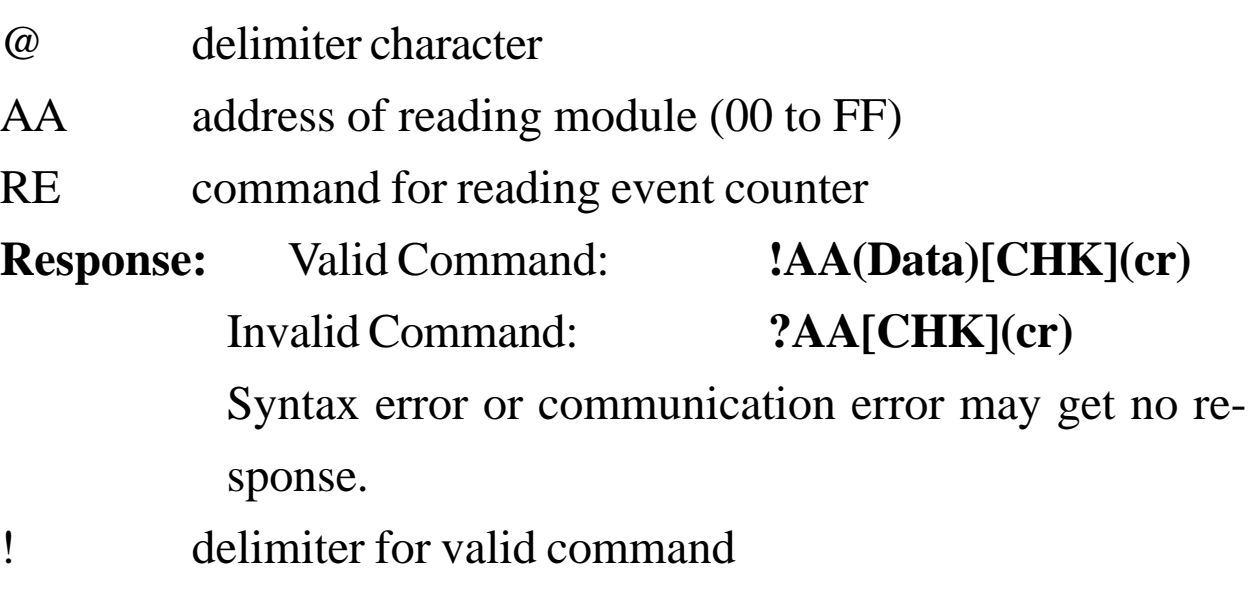

- ? delimiter for invalid command
- AA address of response module(00 to FF)
- (Data) event counter value, from 00000 to 65535.

### **Example:**

Command: @01RE Receive: !0101234

Read address 01 event counter, return 1234.

### **Related Command**:

*Sec. 2.31* @AACE

### **Related Topic**:

*Sec. 3.4* Digital Input and Event Counter

### **2.31 @AACE**

**Description:** Clear Event Counter

**Note**: The command is for CB-7011/11D/11P/11PD only.

### **Syntax: @AACE[CHK](cr)**

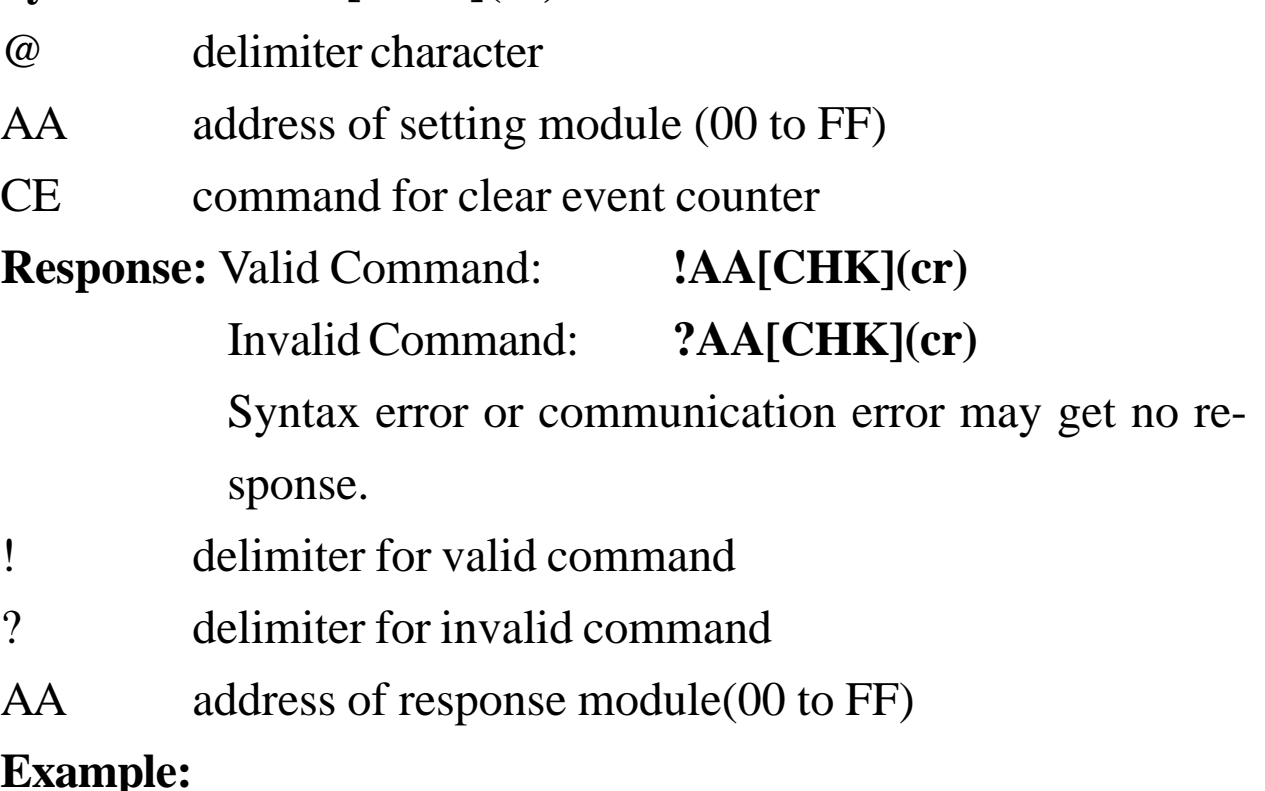

#### **Example:**

Command: @01RE Receive: !0101234

Read address 01 event counter, return 1234.

Command: @01CE Receive: !01

Clear address 01 event counter, return success.

Command: @01RE Receive: !0100000

Read address 01 event counter, return 0.

### **Related Command**:

*Sec. 2.30* @AARE

### **Related Topic**:

*Sec. 3.4* Digital Input and Event Counter

### $2.32 -$ \*\*

#### **Description:** Host OK.

Host sends this command to all modules for broadcasting the information "Host OK".

#### **Syntax: ~\*\*[CHK](cr)**

~ delimiter character

\*\* command for all modules

**Response:** No response.

#### **Example:**

Command: ~\*\* No response

Send Host OK to all modules

#### **Related Command**:

*Sec. 33* ~AA0, *Sec. 2.34* ~AA1, *Sec. 2.35* ~AA2, *Sec. 2.36*

~AA3EVV, *Sec. 2.37* ~AA4, *Sec. 2.38* ~AA5PSS

#### **Related Topic**:

### **2.33 ~AA0**

#### **Description:** Read Module Status

### **Syntax: ~AA0[CHK](cr)**

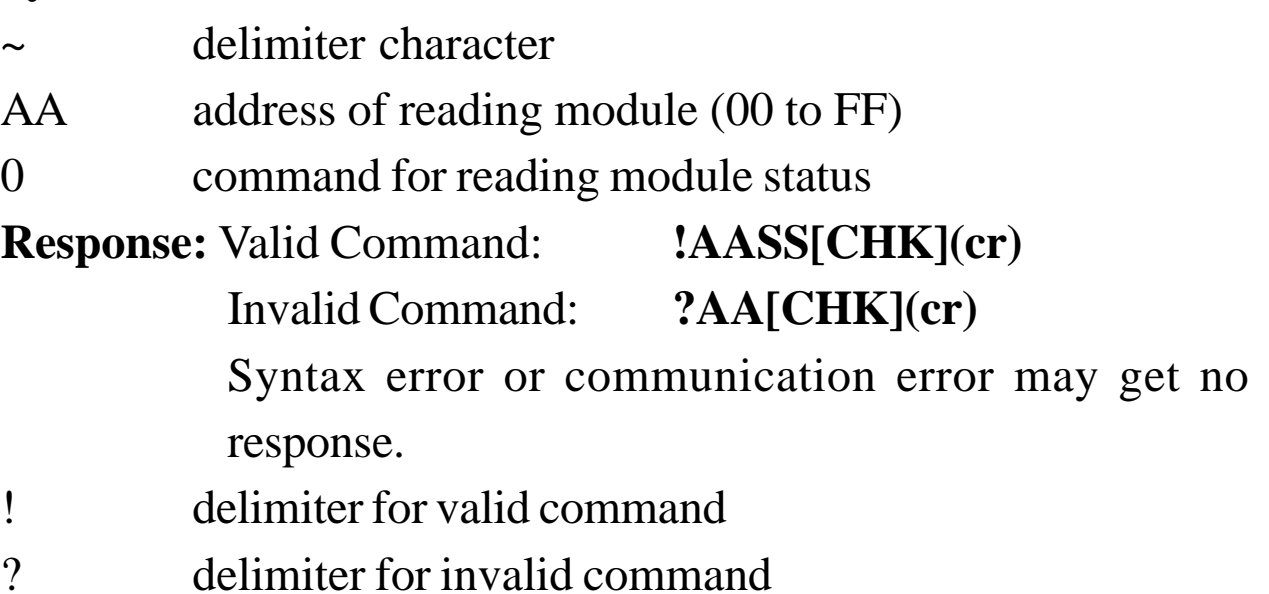

- AA address of response module(00 to FF)
- SS Module Status. The status will store into EEPROM and only may reset by the command ~AA1.

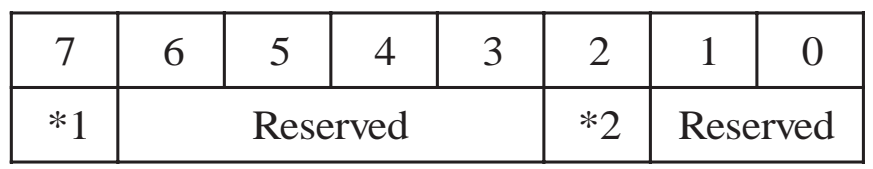

\*1: Host watchdog status, 0=Disable, 1=Enable

\*2: Host watchdog timeout flag, 0=Clear, 1=Set

### **Example:**

Command: ~010 Receive: !0104

Read address 02 module status, return 04, host watchdog timeout flag is set.

### **Related Command**:

*Sec. 2.34* ~AA1

### **Related Topic**:

### **2.34 ~AA1**

**Description:** Reset Module Status

### **Syntax: ~AA1[CHK](cr)**

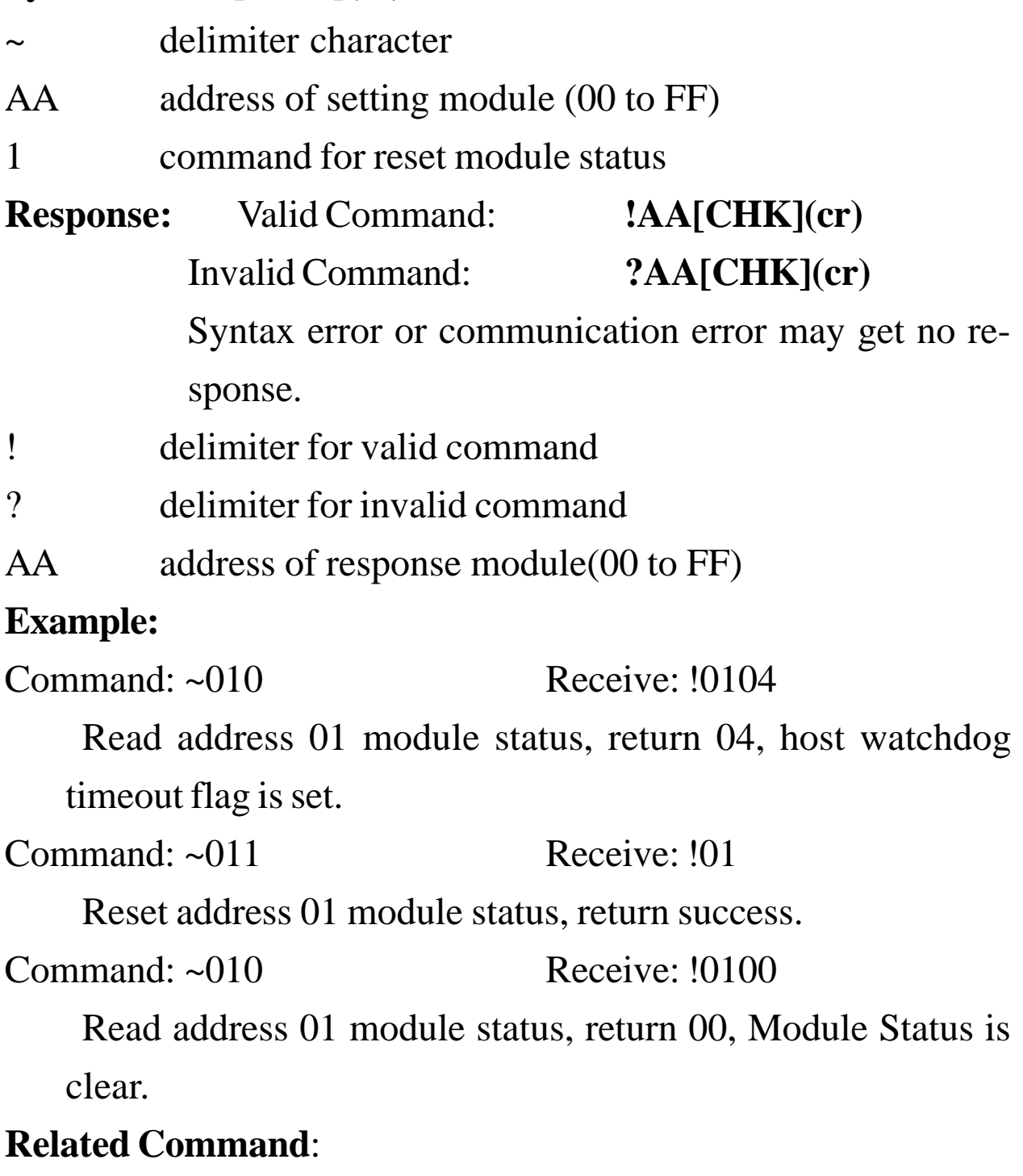

*Sec. 2.32* ~\*\*, *Sec. 2.33* ~AA0

### **Related Topic**:

### **2.35 ~AA2**

**Description:** Read Host Watchdog Timeout Interval

### **Syntax: ~AA2[CHK](cr)**

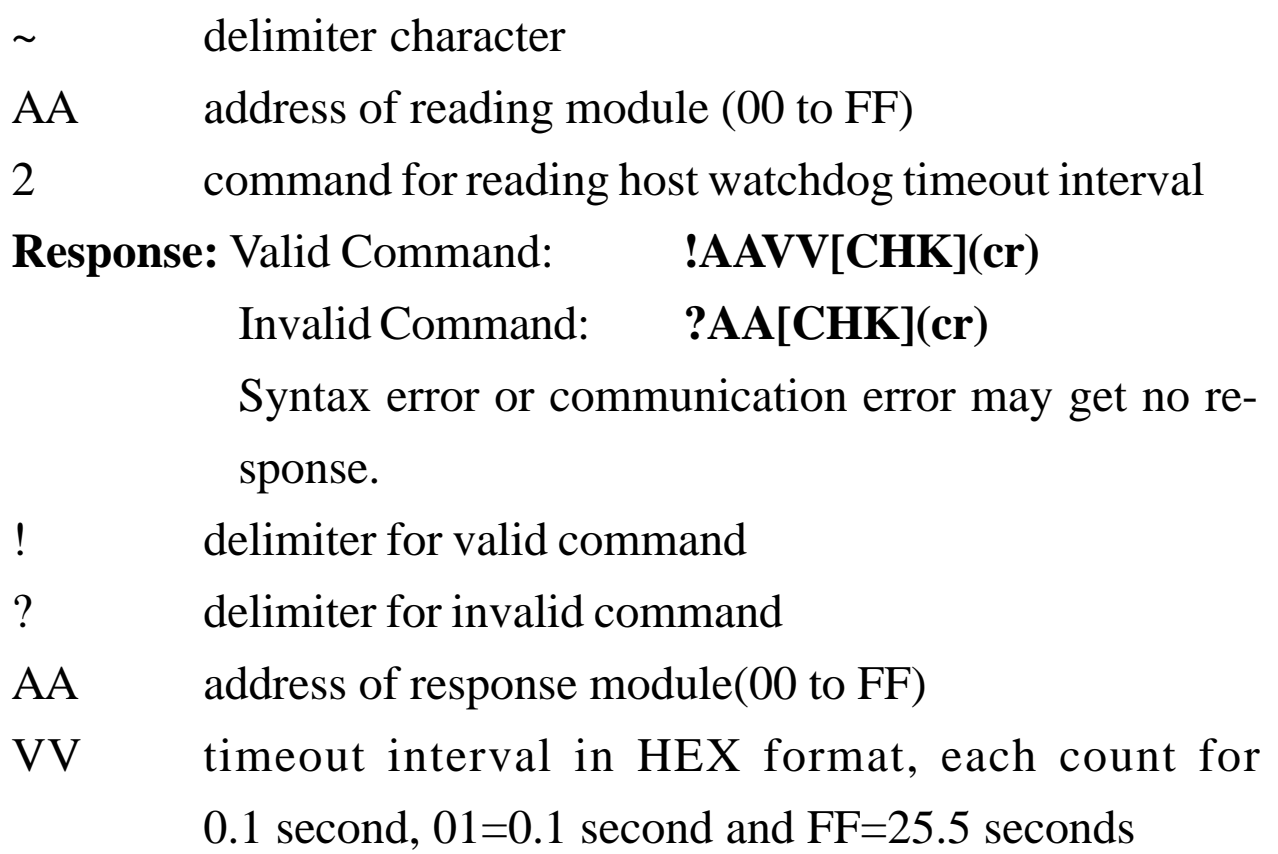

### **Example:**

Command: ~012 Receive: !01FF

Read address 01 host watchdog timeout interval, return FF,

host watchdog timeout interval is 25.5 seconds.

### **Related Command**:

*Sec. 2.32* ~\*\*, *Sec. 2.36* ~AA3EVV

### **Related Topic**:

### **2.36 ~AA3EVV**

**Description:** Set Host Watchdog Timeout Interval **Syntax: ~AA3EVV[CHK](cr)**

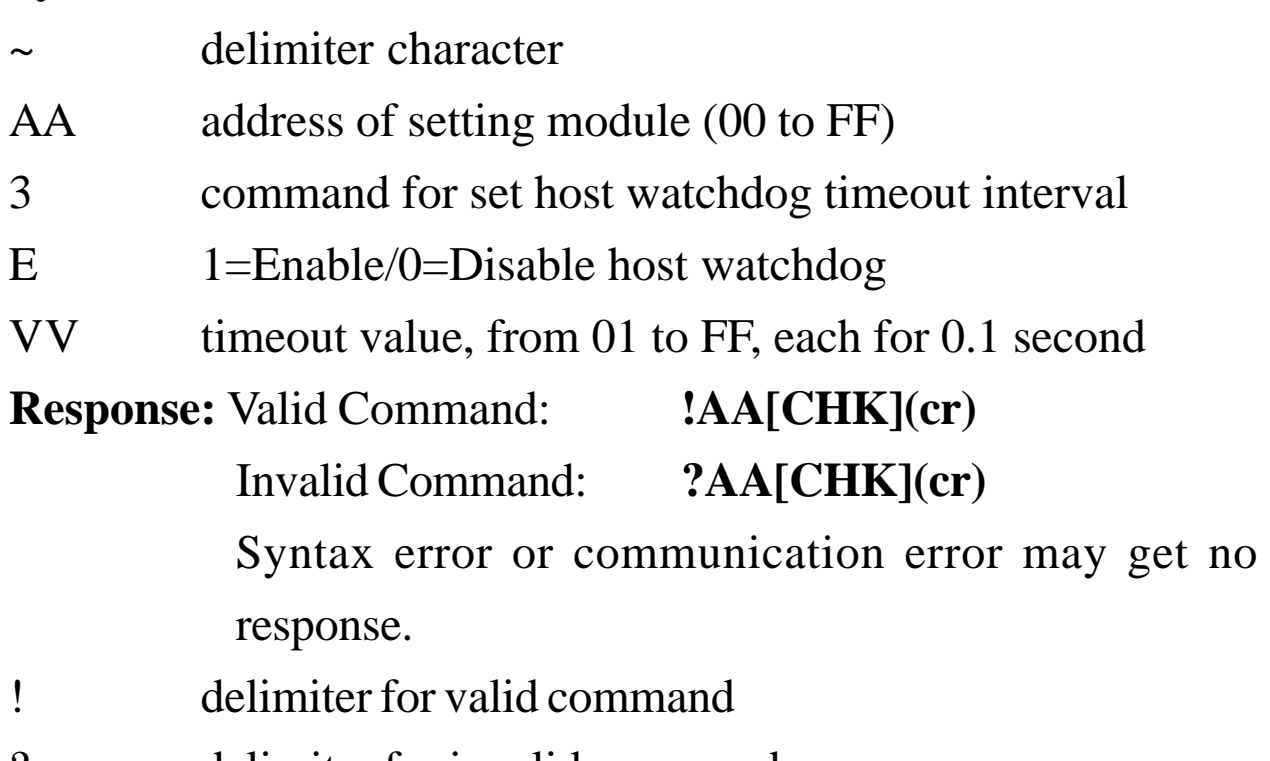

? delimiter for invalid command AA address of response module(00 to FF)

### **Example:**

Command: ~013164 Receive: !01

Set address 01 enable host watchdog and timeout interval is

64 (10.0 seconds), return success.

Command: ~012 Receive: !0164

Read address 01 host watchdog timeout interval, return timeout interval is 64 (10.0 seconds).

### **Related Command**:

*Sec. 2.32* ~\*\*, *Sec. 2.35* ~AA2

### **Related Topic**:

### **2.37 ~AA4**

**Description:** Read PowerOn Value and Safe Value

**Note**: The command is for CB-7011/11D/11P/11PD only

### **Syntax: ~AA4[CHK](cr)**

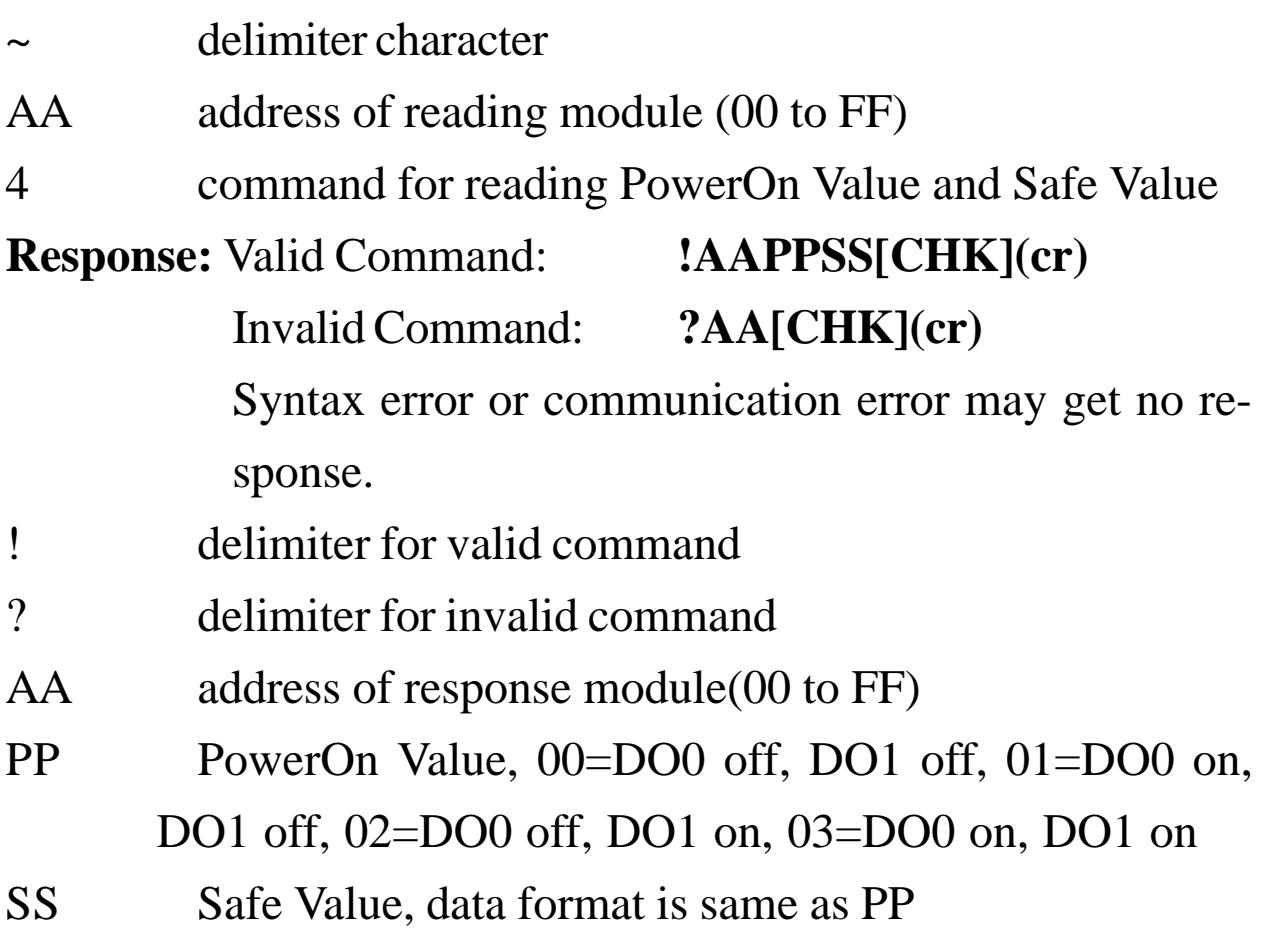

### **Example:**

Command: ~014 Receive: !010000

Read address 01 Power-On/Safe Value, return Power-On Value

is DO0 off, DO1 off, Safe Value is DO0 off, DO1 off.

#### **Related Command**:

*Sec. 2.38* ~AA5PPSS

### **Related Topic**:

### **2.38 ~AA5PPSS**

**Description:** Set PowerOn Value and Safe Value.

**Note**: The command is for CB-7011/11D/11P/11PD only.

### **Syntax: ~AA5PPSS[CHK](cr)**

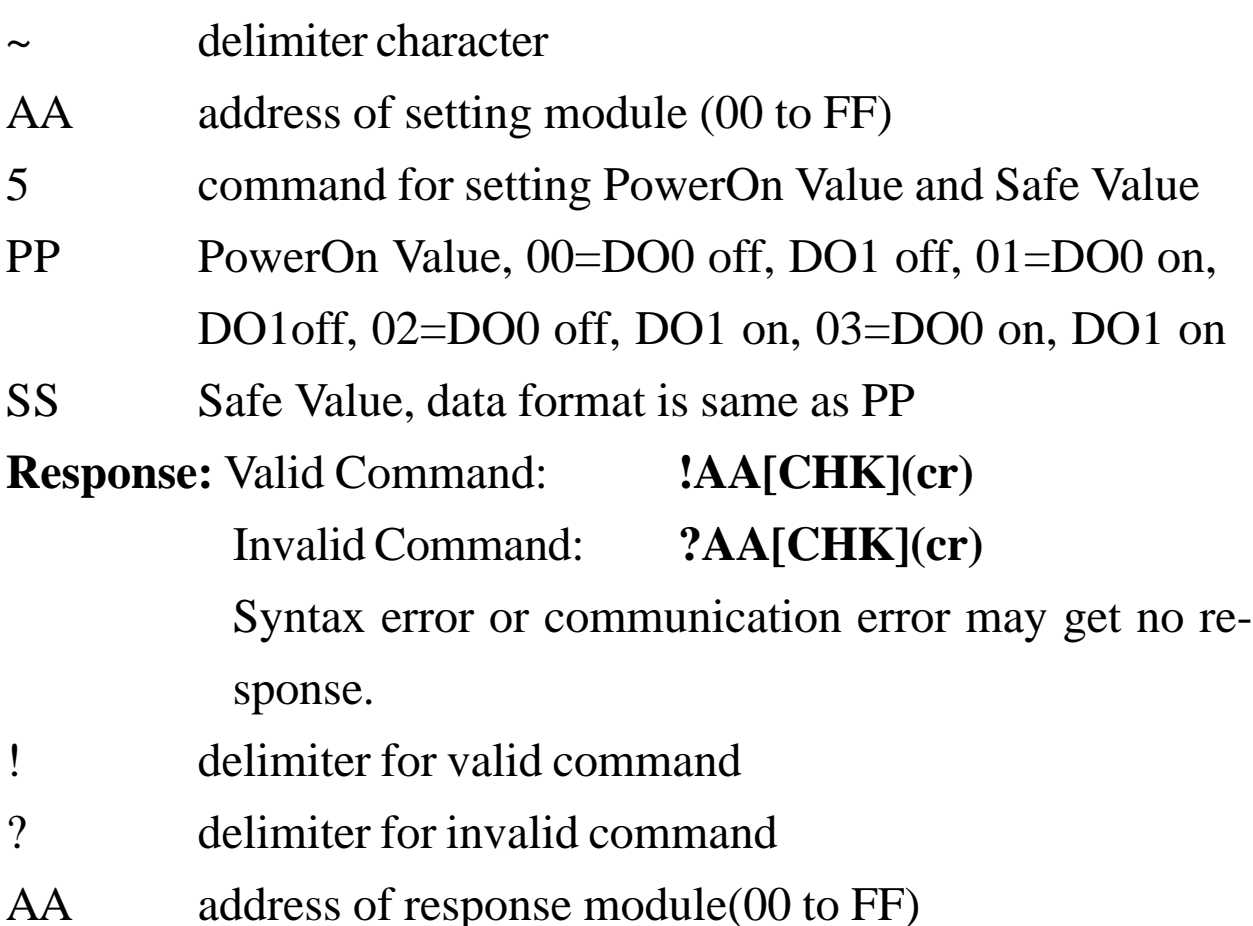

**Example:**

Command: ~0150003 Receive: !01

Set address 01 PowerOn Value is DO0 off, DO1 off, Safe

Value is DO0 on, DO1 on, return success.

#### **Related Command**:

*Sec. 2.37* ~AA4

#### **Related Topic**:

# **3. Application Note 3.1 INIT\* pin Operation**

Each CB-7000 module has a build-in EEPROM to store configuration information such as address, type, baud rate and other information. Sometimes, the user may forget the configuration of the module. Therefore, the CB-7000 has a special mode named "INIT mode", to help the user resolve the problem. The "INIT mode" is setting as Address=00, baud rate = 9600 bps, no checksum.

To enable INIT mode, please follow these steps:

Step 1. Power-down the module.

Step 2. Connect the INIT\* pin to the GND pin.

Step 3. Set Power on.

Step 4. Send command \$002(cr) in 9600 bps to read the configuration stored in the module's EEPROM.

Refer to "CB-7000 Bus Converter User Manual" *Sec. 5.1* and "Getting Started" for more information.

### **3.2 Module Status**

**Power-On Reset** or **Module Watchdog Reset** will put all outputs to the **Power-On Value**. The module may accept the host's command to change the output value.

**Host Watchdog Timeout** will put all digital outputs to the **Safe Value**. The host watchdog timeout flag is set, and the output command will be ignored. The module's LED will go to flash and user must reset the Module Status via command to restore normal operation.

### **3.3 Dual Watchdog Operation**

### **Dual Watchdog = Module Watchdog + Host Watchdog**

The Module Watchdog is a hardware reset circuit to monitor the module's operating status. While working in harsh or noisy environment, the module may go down by the external noise signal. The circuit may let the module continue to work and never halt.

The Host Watchdog is a software function to monitor the host's operating status. Its purpose is to prevent the network/communication problem or a halted host from causing a dangerous situation. While the timeout occurred, the module will place all outputs to the safe state to prevent from unexpected problem of controlled target.

The CB-7000 module with Dual Watchdog makes the control system more reliable and stable.

### **3.4 Digital Input and Event Counter**

The digital input DI0 can work as event counter. The counter increments when the input changes from high level to low level. The counter has 16 bits and is useful for low speed counting at frequencies lower than 50 Hz.

### **3.5 Digital Output**

When the module powers-on, the host watchdog timeout flag is checked first. If the status is set, the digital outputs (DO0 and DO1) of module are set to the Safe Value. If the flag is clear, the digital outputs are set to the Power-On Value.

62 CB-7011/CB-7011D, CD-7018 User's Manual If the host watchdog timeout flag is set, the module will ignore the digital output command @AADO(Data).

### **3.6 High/Low Alarm**

Some analog input modules, such as the CB-7011, are equipped with a high/low alarm function. When the alarm function is enabled, the digital output DO0 is the low alarm indicator, DO1 is the high alarm indicator, and the digital output command for changing digital outputs DO0, DO1 is ignored. The alarm function is to compare the analog input value with given high alarm value and low alarm value. And there are two alarm types as follows:

**Momentary alarm:** the alarm status is cleared when the analog input is not over the alarm value.

If Analog Input Value > High Alarm, DO1 (High alarm) is on, otherwise DO1 is off.

If Analog Input Value < Low Alarm, DO0 (Low alarm) is on, otherwise DO0 is off.

Latch Alarm: the alarm is cleared only the user send command to clear.

If Analog Input Value > High Alarm, DO1(High alarm) is on, else if Analog Input Value < Low Alarm, DO0(Low alarm) is on.

### **3.7 Thermocouple Measurement**

When two wires composed of dissimilar metal are joined at one end and heated, the open circuit voltage is a function of the junction temperature and the composition of the two metals. All dissimilar metals exhibit this effect. The voltage is called Seebeck voltage". For small changes in temperature the Seebeck voltage is linearly proportional to temperature.

To measure the Seebeck voltage directly is not available because we must first connect a voltmeter to the thermocouple, and the voltmeter leads themselves create a new thermoelectric (cold) junction. Therefore we need to eliminate the junction thermoelectric to measure the correct Seebeck voltage, and this is called "Cold Junction Compensation".

For most thermocouples, the Seebeck voltage is 0V while at 0°C. One simple way to cancel the junction voltage is to put the junction into 0°C environment and the junction voltage is 0V. Normally, this is not a good method for most applications. The typical method is to measure the junction temperature with a thermistor, and measure the junction voltage from the junction temperature. Then we can get the Seebeck voltage from measured thermocouple voltage and junction voltage, and we can calculate the temperature from the Seebeck voltage.

### For Your Notes

For Your Notes

#### **EC Declaration of Conformity**

We, Measurement Computing Corp., declare under sole responsibility that the product:

CB-7011/CB-7011D, Thermocouple Input Modules CB-7018

Part Number Description

to which this declaration relates, meets the essential requirements, is in conformity with, and CE marking has been applied according to the relevant EC Directives listed below using the relevant section of the following EC standards and other normative documents:

**EU EMC Directive 89/336/EEC**: Essential requirements relating to electromagnetic compatibility.

**EU 55022 Class B**: Limits and methods of measurements of radio interference characteristics of information technology equipment.

**EN 50082-1**: EC generic immunity requirements.

**IEC 801-2**: Electrostatic discharge requirements for industrial process measurement and control equipment.

**IEC 801-3**: Radiated electromagnetic field requirements for industrial process measurements and control equipment.

**IEC 801-4**: Electrically fast transients for industrial process measurement and control equipment.

Carl Haapaoja, Director of Quality Assurance

**Measurement Computing Corporation 16 Commerce Blvd. Middleboro, MA 02346 (508) 946-5100 Fax: (508) 956-9500 E-mail: info@measurementcomputing.com www. measurementcomputing.com**